# **BC 1060 USER 7500 SPECIFICATION**

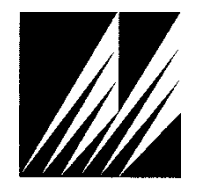

**Met One Instruments, Inc**  1600 Washington Blvd. Grants Pass, Oregon 97526 Telephone 541-471-7111 Facsimile 541-471-7116

# **Table of Contents**

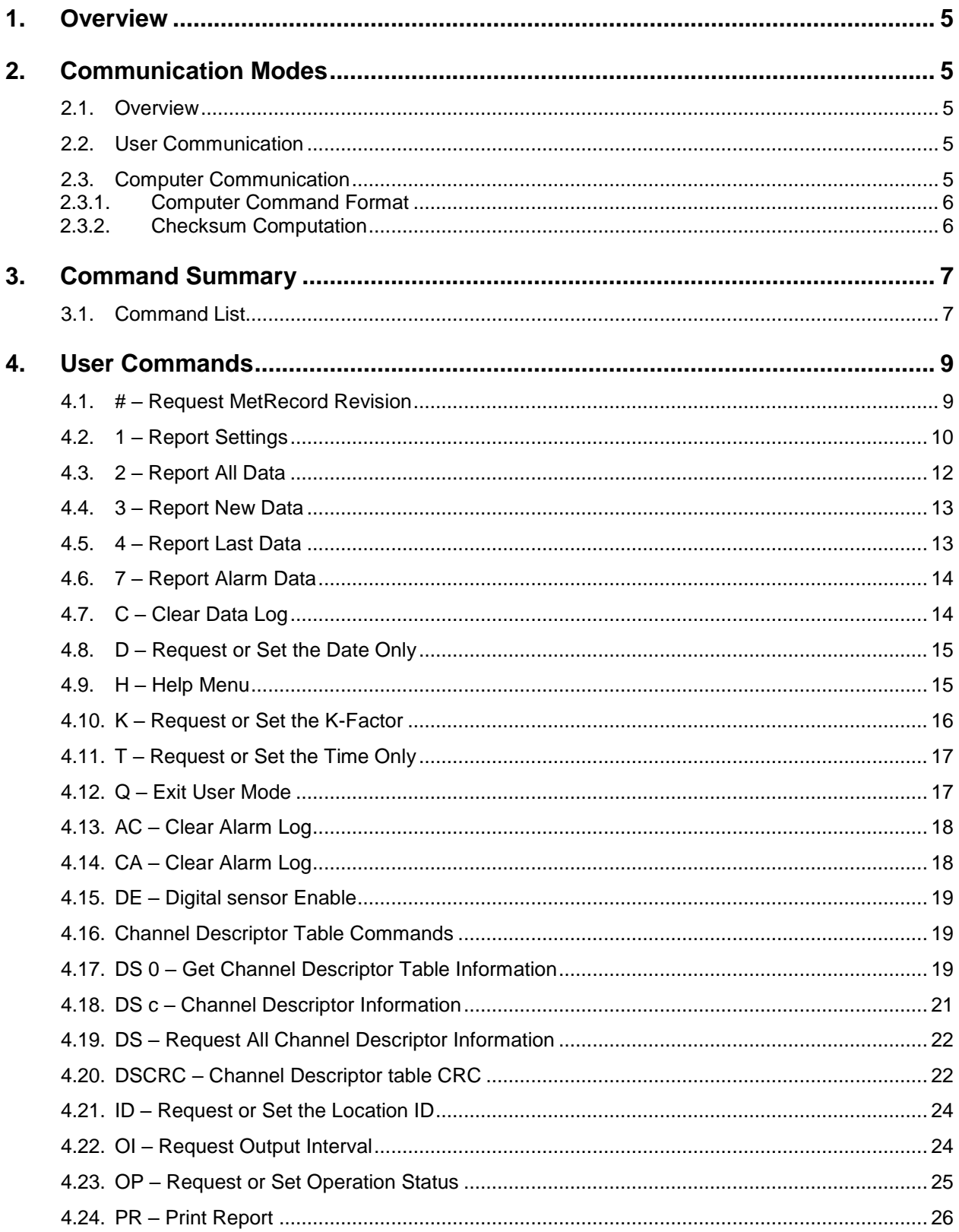

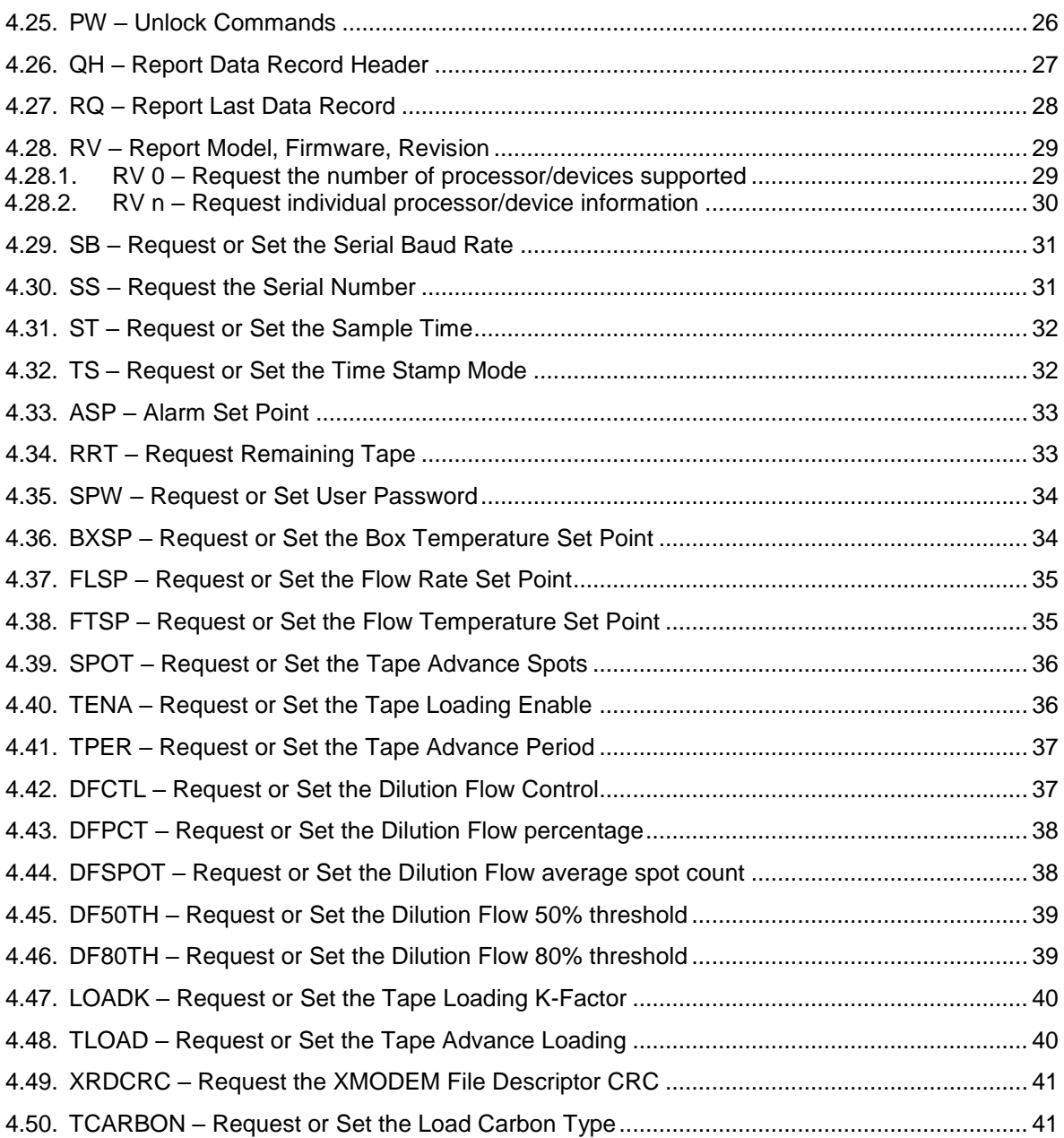

## **1. Overview**

This document describes the implementation of the 7500 protocol used in BC 1060 Carbon Monitor.

## **2. Communication Modes**

#### **2.1. Overview**

There are three modes of communication:

- 1. *User communication* This is a user interactive mode using simple letter commands for ease of use.
- 2. *Computer communication* This mode is used for computer-to-device communication. It requires a level of data integrity.

#### **2.2. User Communication**

In the user communication mode (terminal mode), the user simply presses the Enter key,  $\langle \text{cr}\rangle$ , three times to enter the mode. In this mode simple character commands can be issued with no  $\langle$ Esc $\rangle$  character required.

An asterisk character appears during wake-up, and also after a command has completed. The asterisk indicates that the instrument is ready for a new command. Commands are echoed back from the instrument in this mode. The characters must be echoed as received in the instrument.

A help menu can be viewed by sending H or h; giving all the commands available to the user.

Pressing <Esc> or Q<cr> will exit terminal mode.

#### **2.3. Computer Communication**

In the computer communication mode the command format requires a level of data integrity – checksum.

This mode is entered whenever an  $\langle$ Esc $\rangle$  character is sent to the instrument.

Character echo is suppressed in this mode.

## **2.3.1. Computer Command Format**

```
The computer command has the following format:
     <Esc>Cmd p1 p2*cs<cr>
```
Computer commands are prefaced with an  $\langle$ Esc> (0x1B) character followed directly by a command, Cmd, which is variable in length depending on the command. After the command characters there can be zero or more parameter fields,  $p1 p2$ . Each parameter field is delimited by one or more Space characters (0x20). The end of the message is signaled by the Checksum Delimiter character  $*$  (0x2A) followed by the checksum,  $cs$ , and finally terminated with a carriage return  $\langle cr \rangle$  (0x0D) character.

A computer command example follows:

<Esc>RV\*1234<cr>

All command responses are terminated with a checksum RV 092, 99999-1, R9.9.9\*1234<cr><lf>

#### **2.3.2. Checksum Computation**

Checksum is calculated as the 16 bit unsigned integer sum of all of the characters after the  $\langle$ Esc> character up to but not Including the Checksum Delimiter Character  $*$ (0x2A). It is printed out as an ASCII decimal number.

The result is always 5 characters in length with leading zeros.

The checksum may be bypassed in the following manner:  $*/\langle\langle cr\rangle$ .

# **3. Command Summary**

## **3.1. Command List**

\$ – User level password protected commands

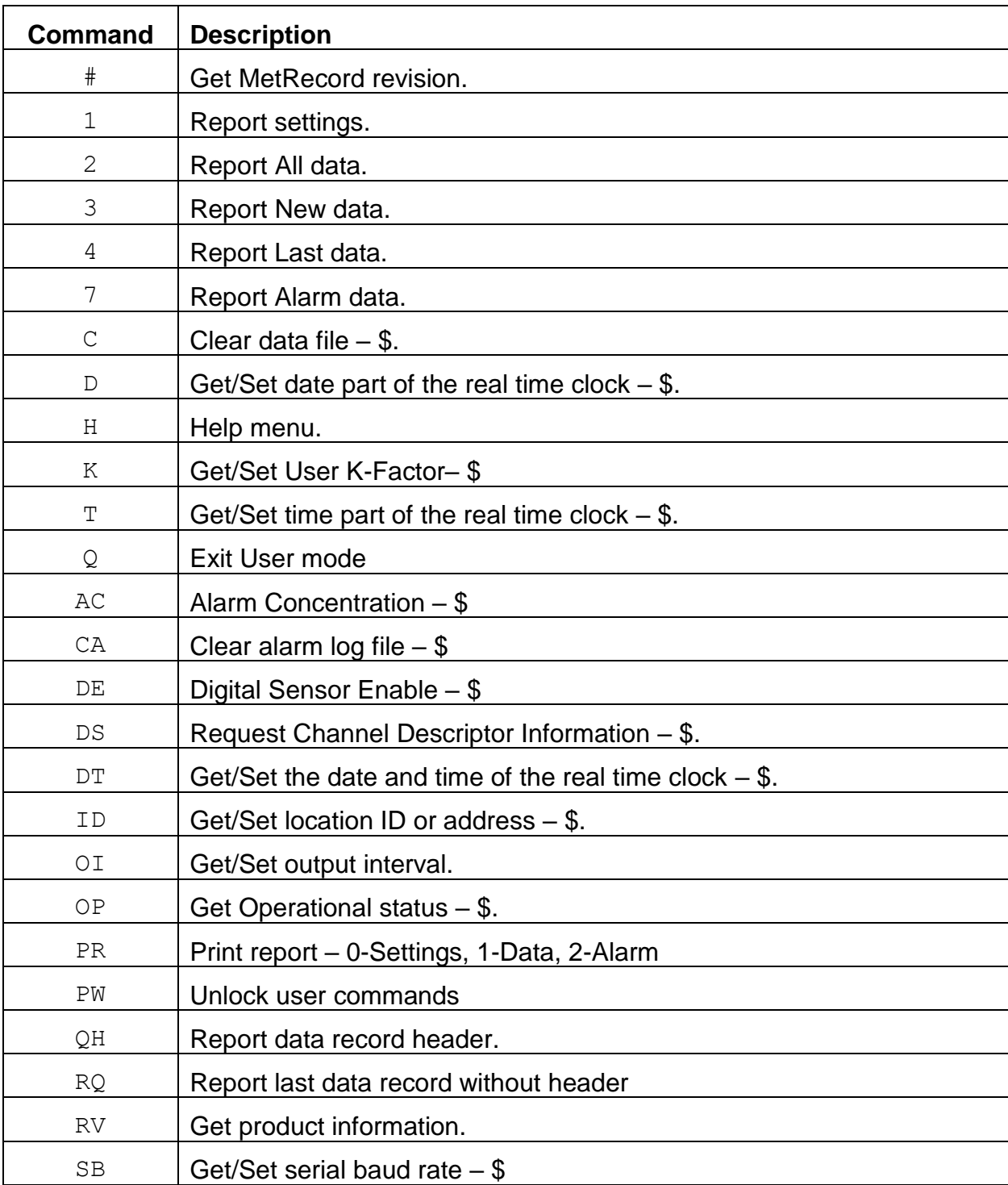

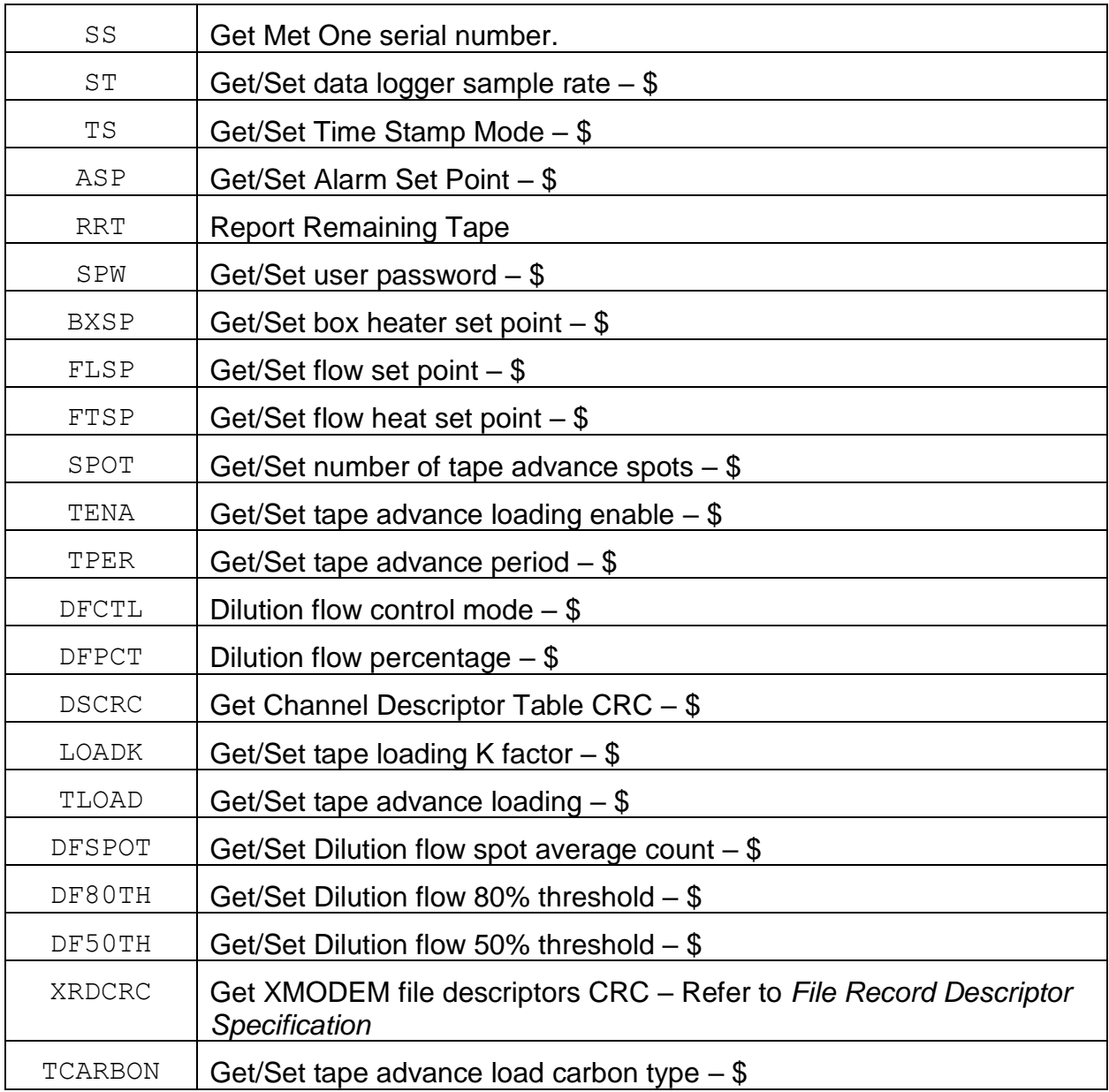

# **4. User Commands**

The command and responses shown below are for computer mode unless otherwise noted. User mode responses are more verbose and similar in nature.

## **4.1. # – Request MetRecord Revision**

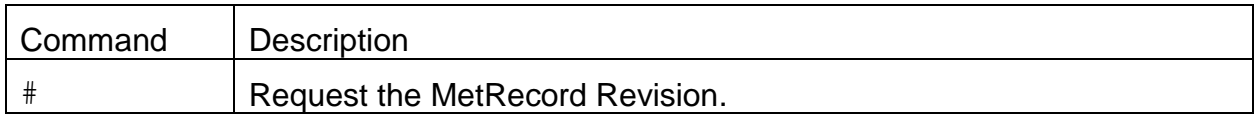

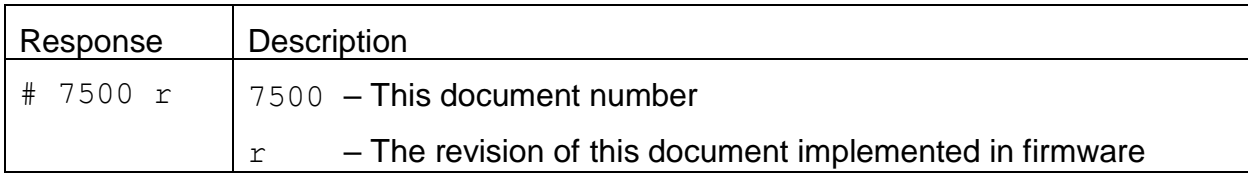

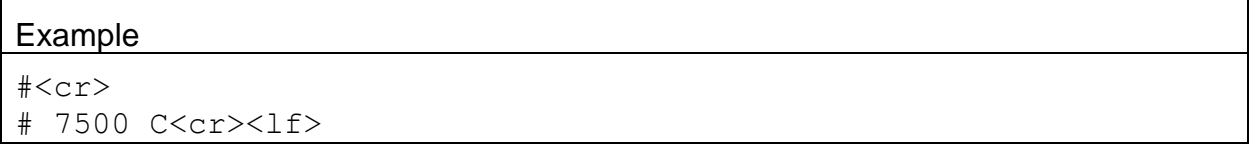

# **4.2. 1 – Report Settings**

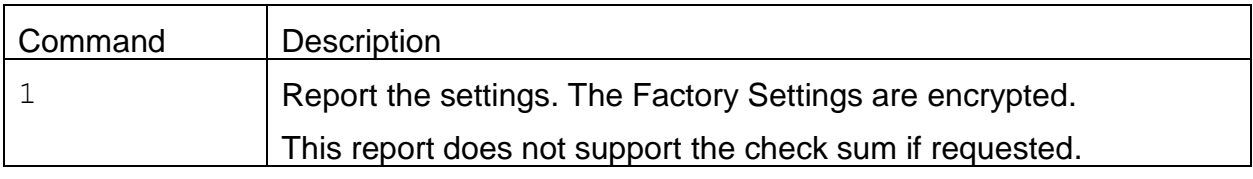

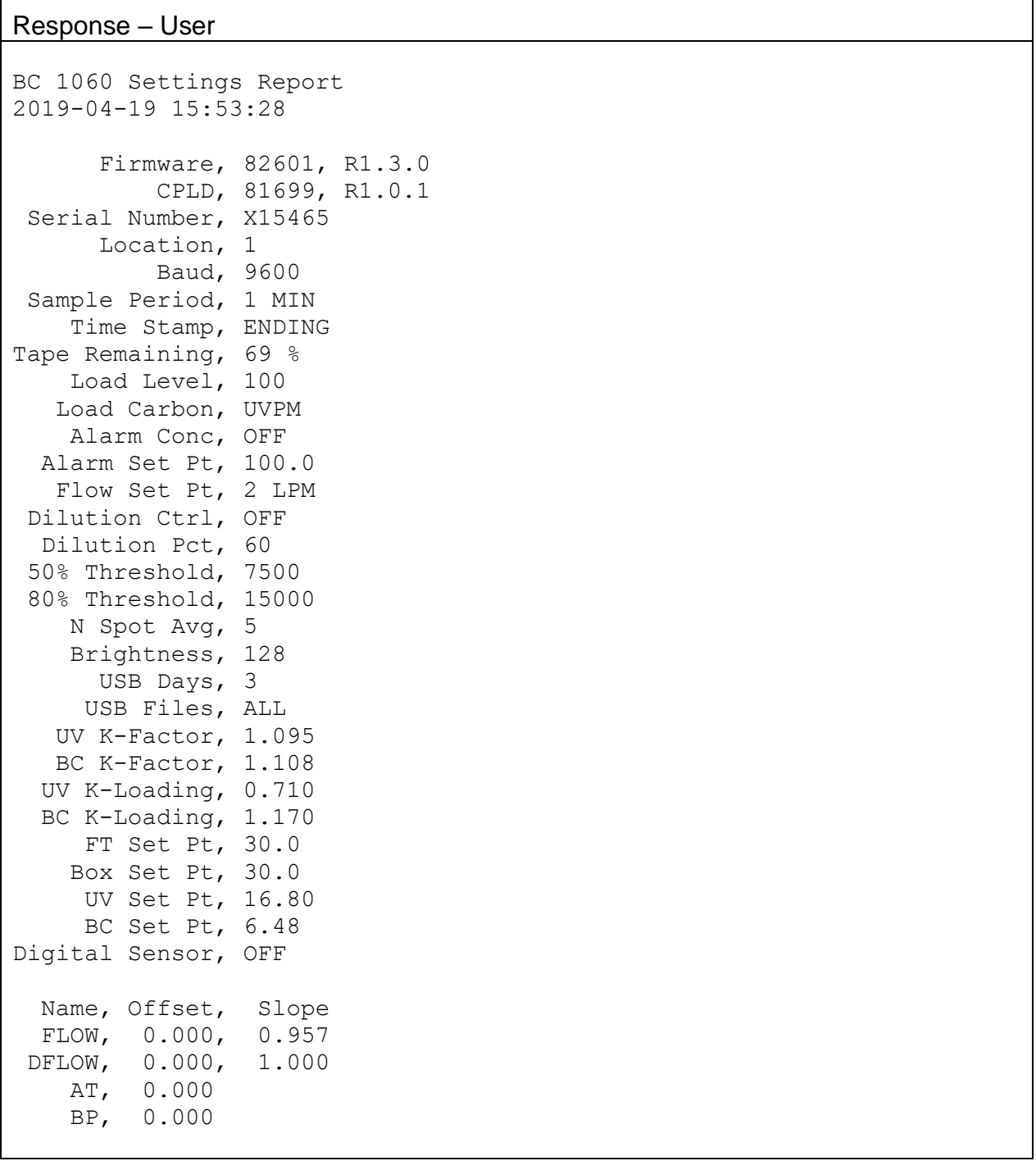

Factory Settings DQogICAgICBQYXNzd29yZCwgMA0KICAgICAgIElTZXR0bGUsIDENCiAgICAgIElB dmVyYWdlLCA5DQogICAgICBDLUZhY3RvciwgMi42MTANCiAgICAgICAgVVYgQWJz LCAxOC4yMzM2DQogICAgICAgIEJDIEFicywgNy43NzAwDQogICBVViBLLUZhY3Rv ciwgMS4wMDcNCiAgIEJDIEstRmFjdG9yLCAxLjAwNw0KICAgICBVViBBZXJvIEss IDEuMDAwDQogICAgIEJDIEFlcm8gSywgMS4wMDANCiAgICBCb3ggUC1HYWluLCAx MC4wMDANCiAgICBCb3ggSS1HYWluLCAwLjUwMA0KICAgICBGVCBQLUdhaW4sIDEw LjAwMA0KICAgICBGVCBJLUdhaW4sIDAuNTAwDQogICBGbG93IFAtR2FpbiwgMTUw MDANCiAgIEZsb3cgSS1HYWluLCA1MDAwDQogICAgIERGIFAtR2FpbiwgMTUwMDAN CiAgICAgREYgSS1HYWluLCA1MDAwDQogICAgIFNhdCBMaW1pdCwgMjQ1MA0KICAg ICBEZXQgTGltaXQsIDEwMA0KICAgIFplcm8gTGltaXQsIDUNCiAgIERyb29wIExp bWl0LCAwLjEwMA0KICAgVGFwZSBQZXJpb2QsIDEgSFINCiAgICAgVGFwZSBTcG90 LCAxDQogICBMb2FkIEVuYWJsZSwgT04NCk==

## **4.3. 2 – Report All Data**

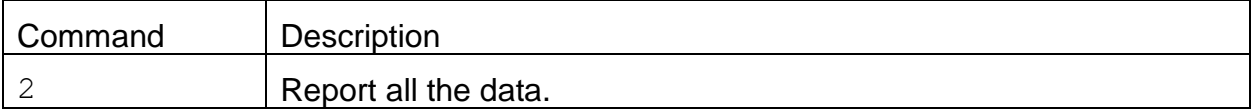

Header Response: A report header is present for the CSV format when execute from terminal mode. It is suppressed in computer mode. This report does not support the check sum if requested.

Data Report 2019-04-19 15:56:22 Location, 1, X15465

Time, UVPM(ng/m3), BC(ng/m3), BIO(ng/m3), Flow(lpm), DFlow(lpm), WS(m/s), WD(Deg), AT(C), RH(%), BP(mbar), Status

#### Data Response

2019-04-16 06:47:00,+000410.9,+000162.6,+000248.4,+2.0, +00.0,+000.0,000000,+013.9,000000,0973.3,000000

Note: an <Esc> or <cr> character will cancel a report.

## **4.4. 3 – Report New Data**

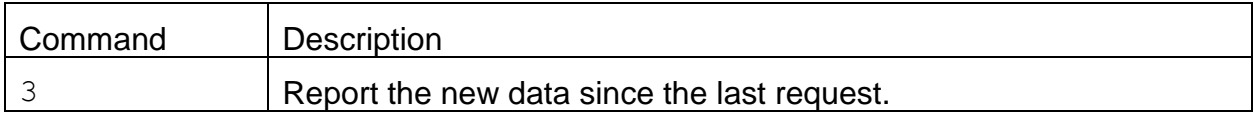

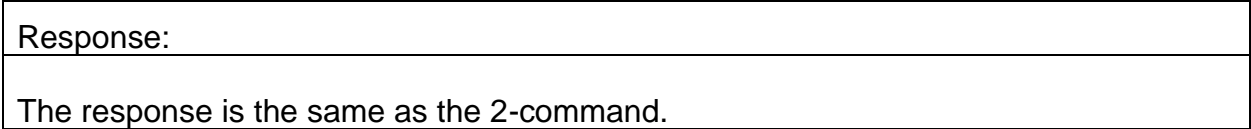

## **4.5. 4 – Report Last Data**

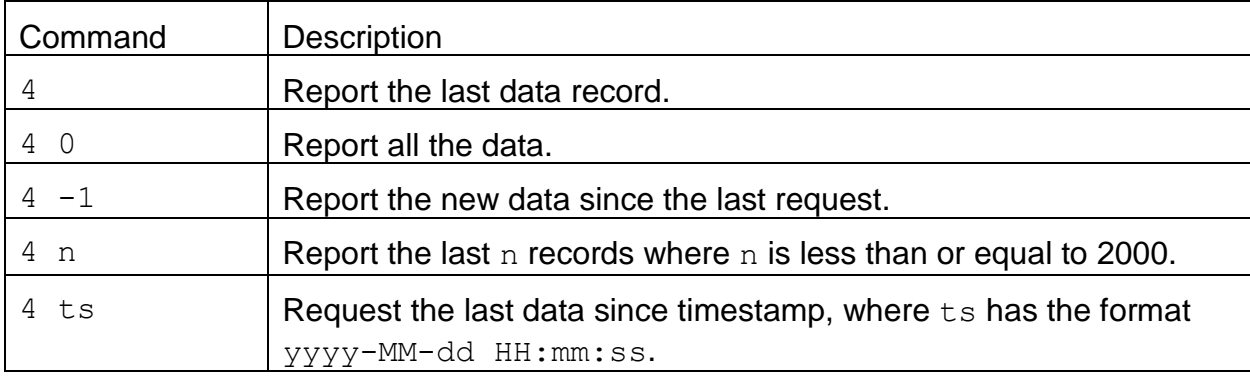

#### Response:

The response is the same as the 2-command.

#### **4.6. 7 – Report Alarm Data**

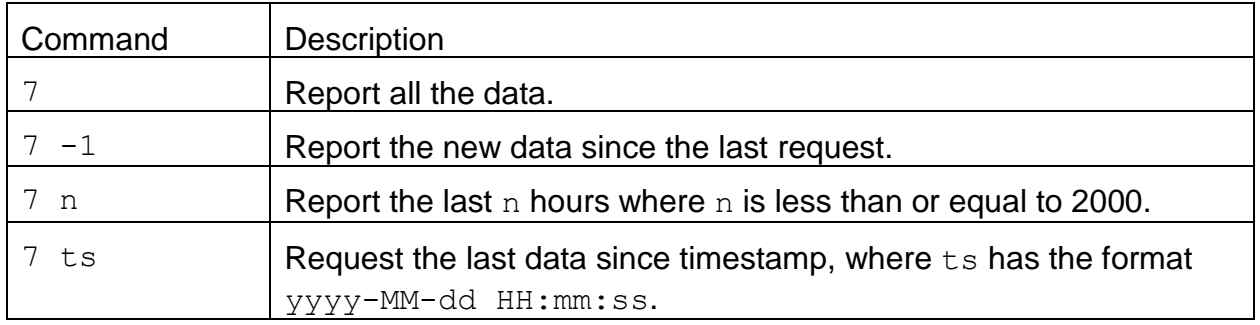

Header Response: A report header is present for the CSV format when execute from terminal mode. It is suppressed in computer mode. If the check sum is requested the check sum value will be prefaced with a comma only on the data header line.

Alarm Report 2015-09-24 13:42:41 Location, 1, I12345

Time,Alarm

Response: If the check sum is requested the check sum value will be prefaced with a comma.

2019-04-16 06:47:39,MAINTENANCE 2019-04-18 08:40:44,POWER OUTAGE

## **4.7. C – Clear Data Log**

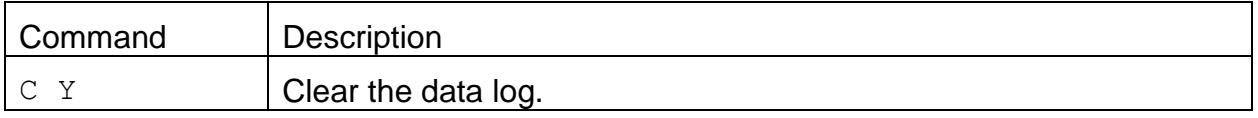

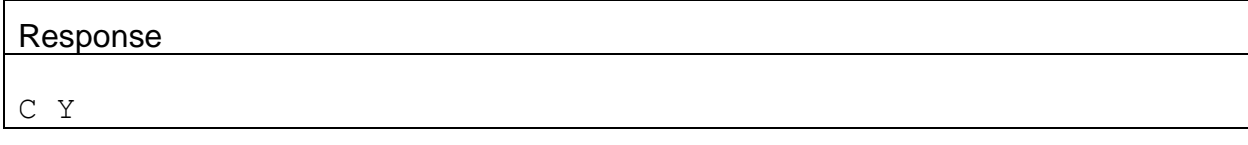

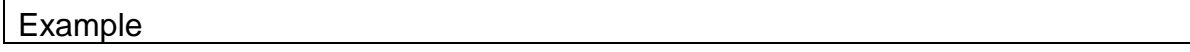

## **4.8. D – Request or Set the Date Only**

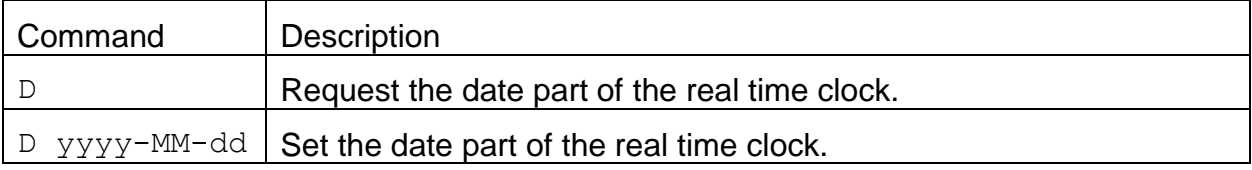

## Response

D yyyy-MM-dd

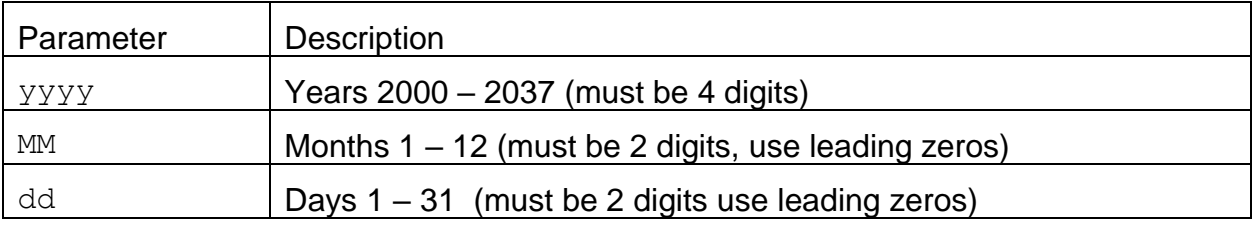

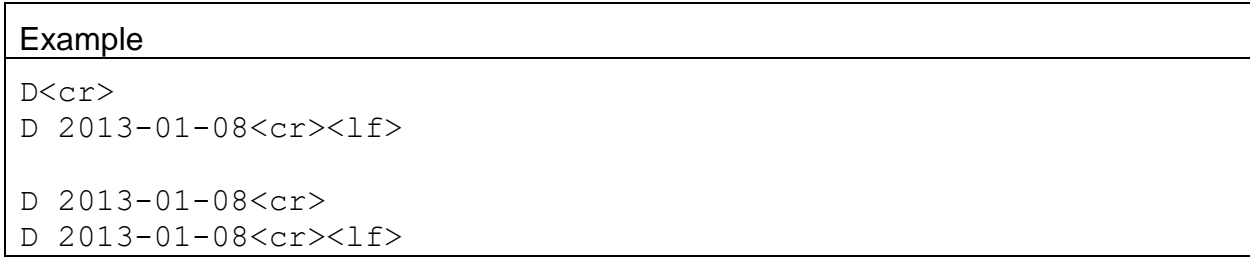

## **4.9. H – Help Menu**

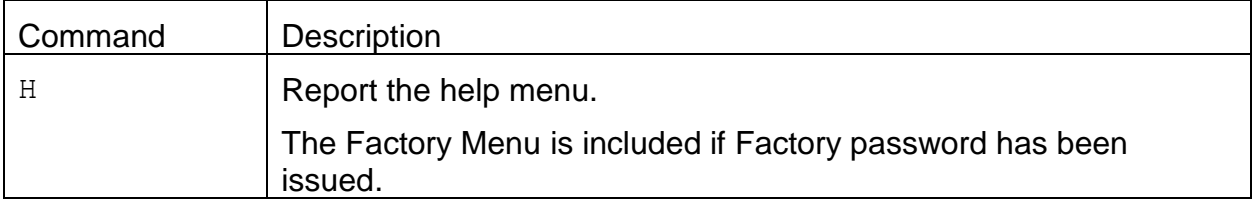

BC 1060 Help Menu

1 - Report Settings

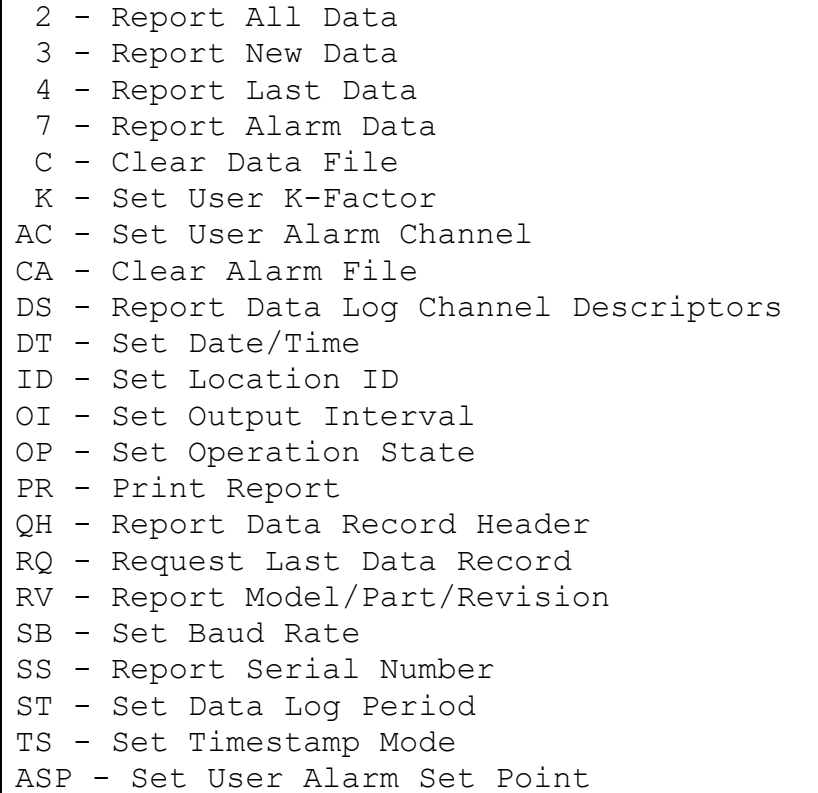

# **4.10. K – Request or Set the K-Factor**

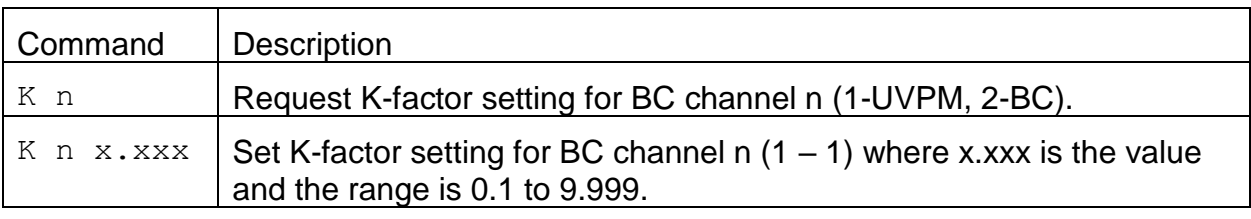

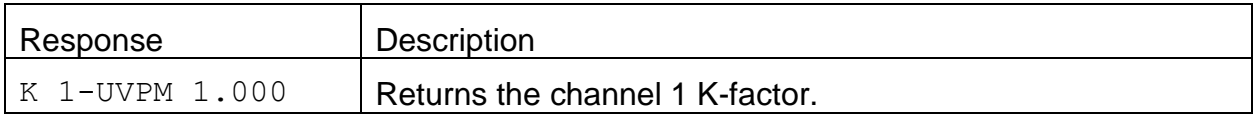

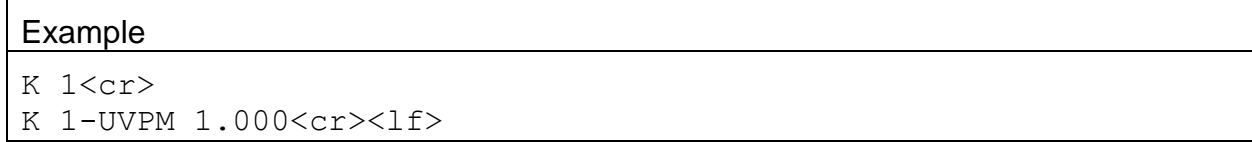

## **4.11. T – Request or Set the Time Only**

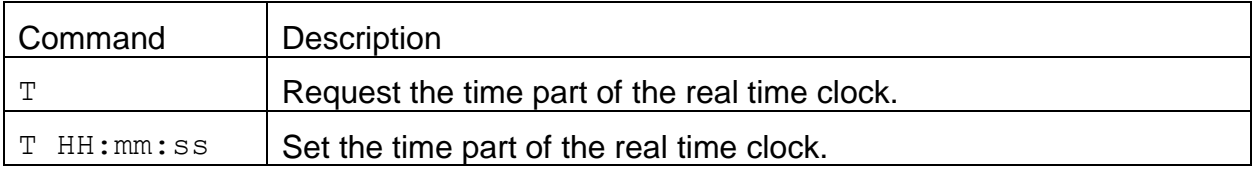

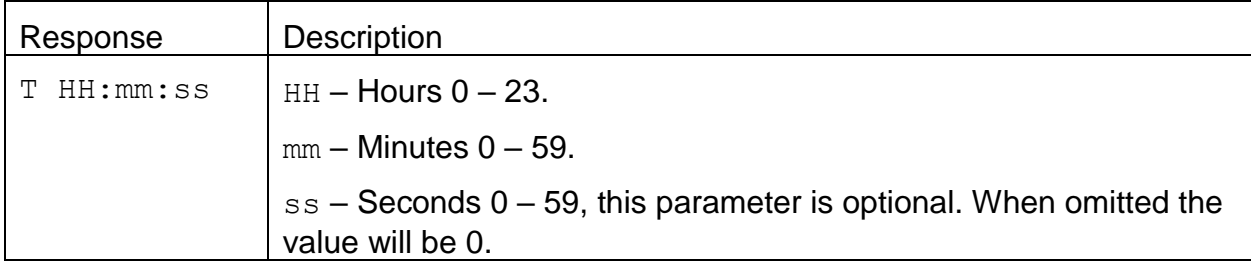

```
Example
T<cr>
T 13:18:38<cr><lf>
T 14:13:12<cr>
T 14:13:12<cr><lf>
```
## **4.12. Q – Exit User Mode**

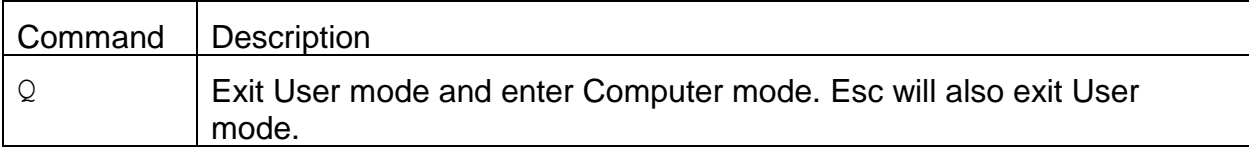

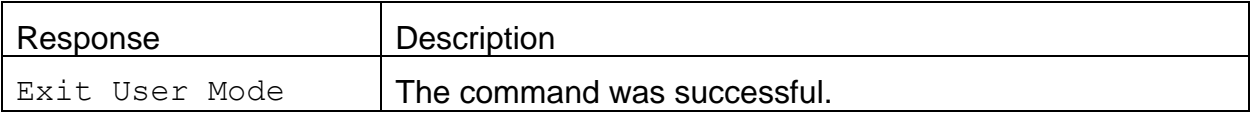

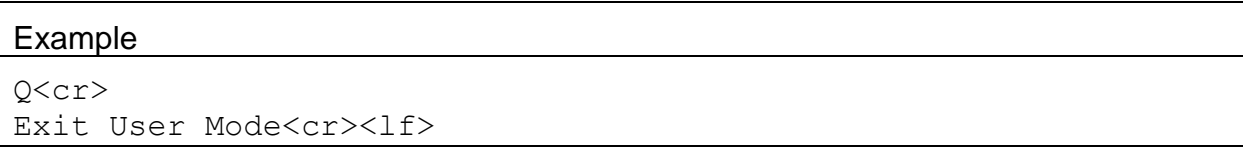

# **4.13. AC – Clear Alarm Log**

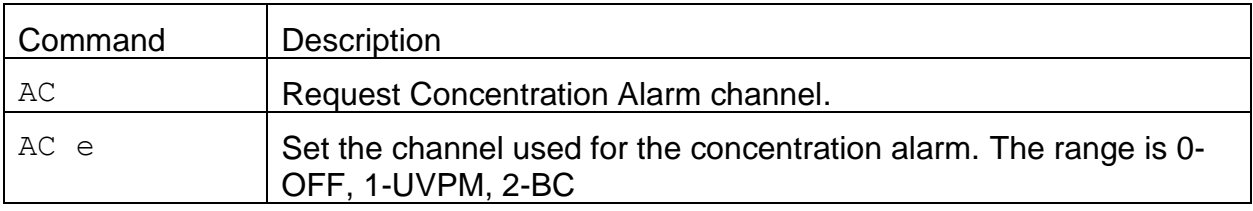

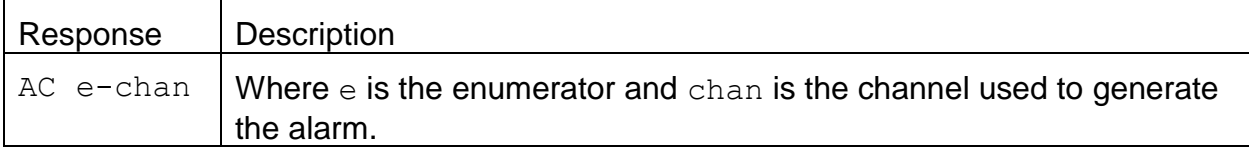

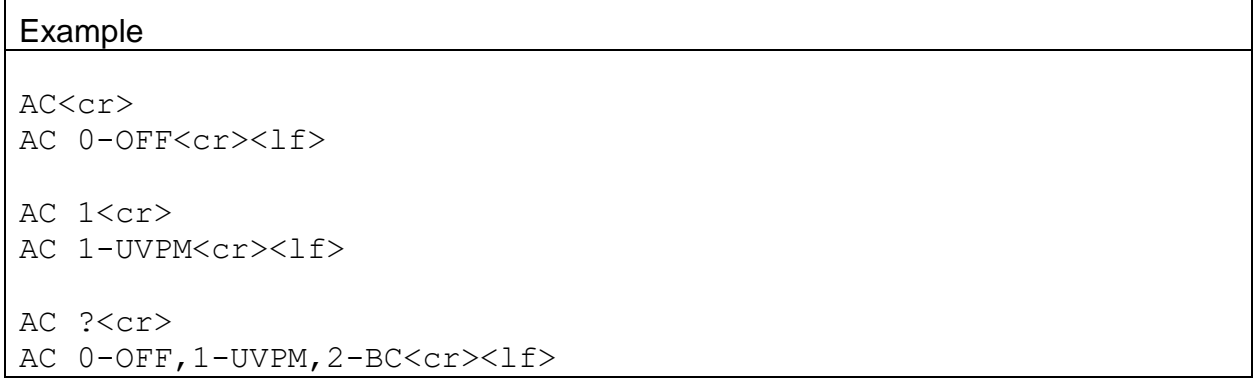

# **4.14. CA – Clear Alarm Log**

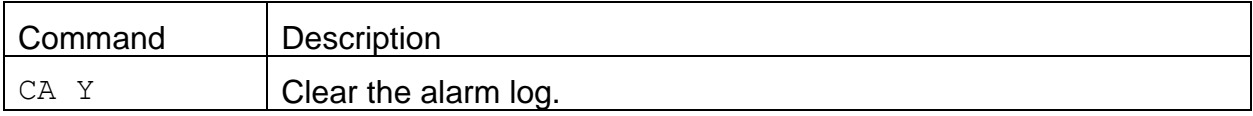

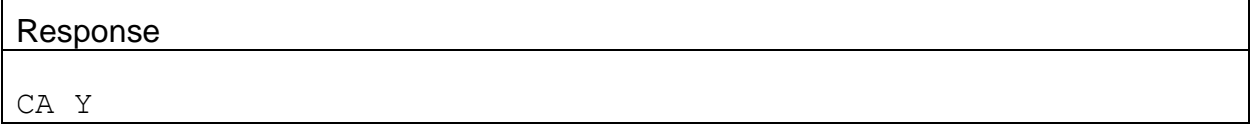

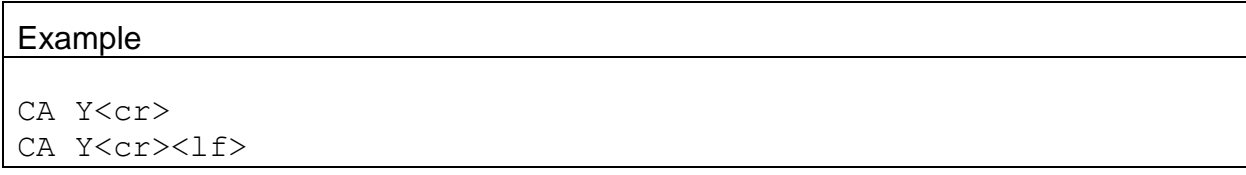

## **4.15. DE – Digital sensor Enable**

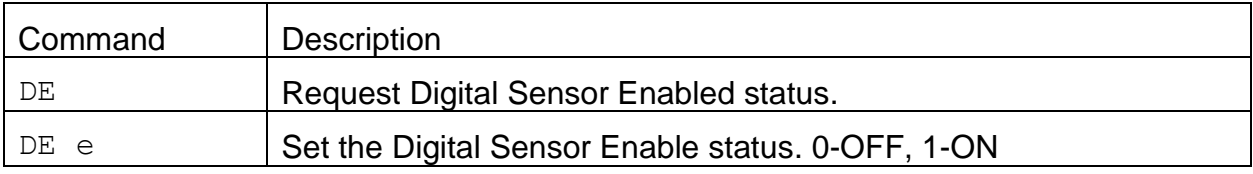

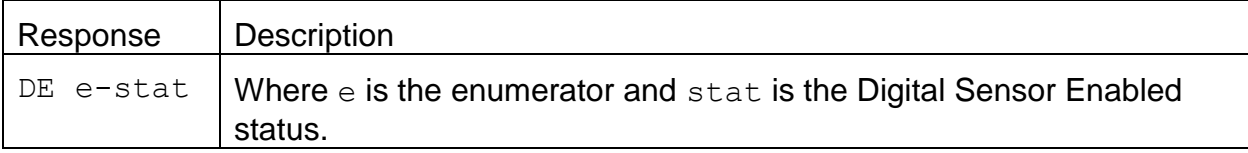

#### Example

```
DE<cr>
DE 0-OFF<cr><lf>
DE 1<cr>
DE 1-ON<cr><lf>
DE ?<cr>
DE 0-OFF, 1-ON<cr><lf>
```
#### **4.16. Channel Descriptor Table Commands**

Channel descriptor commands are used to query the instrument for measurement channel descriptor information. These commands can be accessed by any serial device such as a data logger or software.

Information can be retrieved in either in single line responses or in bulk. Single line responses are needed for devices with limited serial input buffer sizes.

#### **4.17. DS 0 – Get Channel Descriptor Table Information**

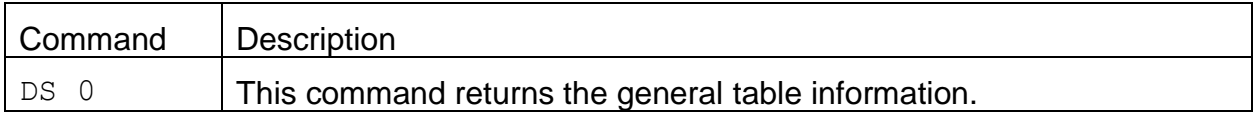

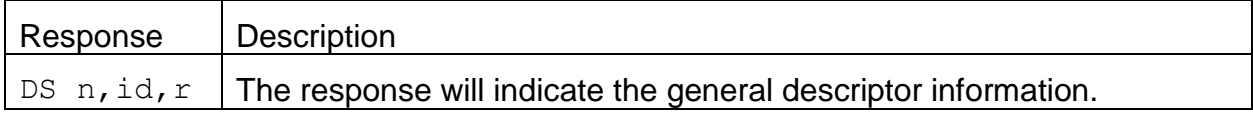

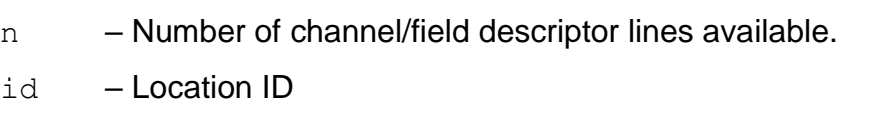

 $r =$ Reserved for future use. 0 is the default.

## Example

DS 0<cr>

DS 12,1,0<cr><lf>

# **4.18. DS c – Channel Descriptor Information**

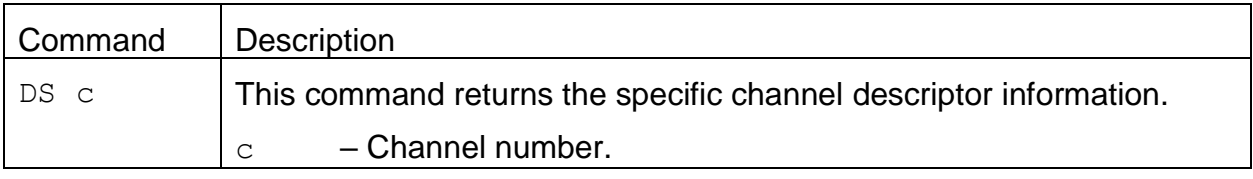

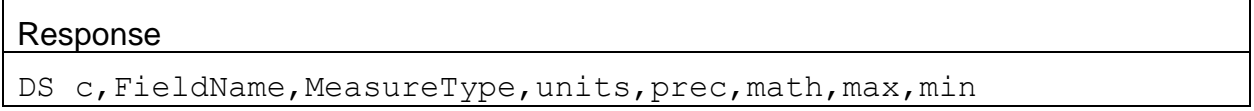

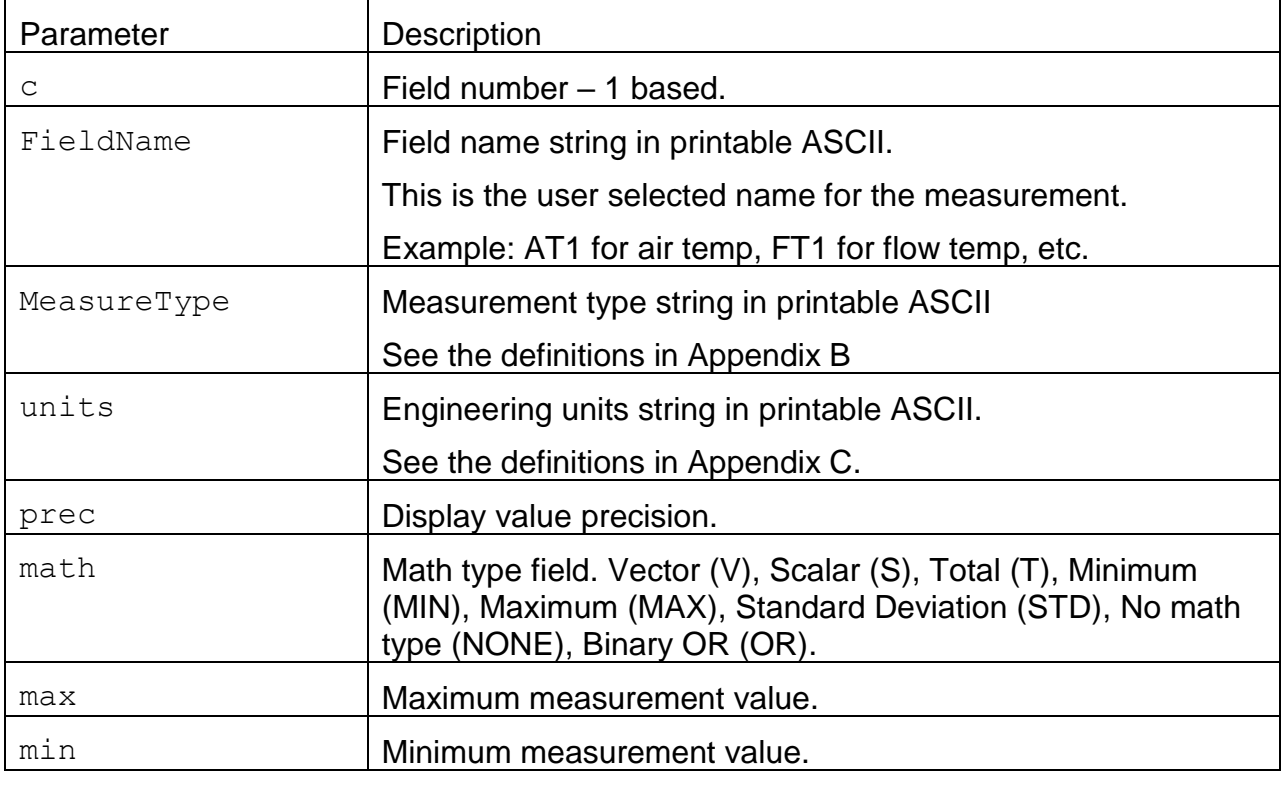

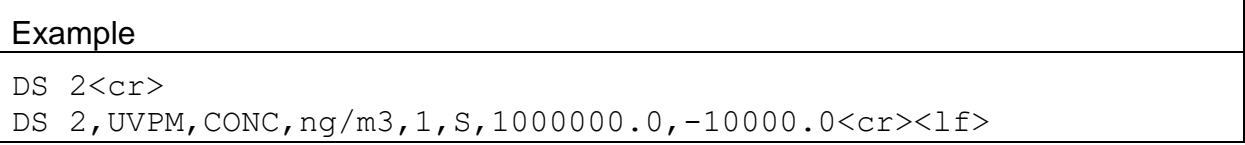

# **4.19. DS – Request All Channel Descriptor Information**

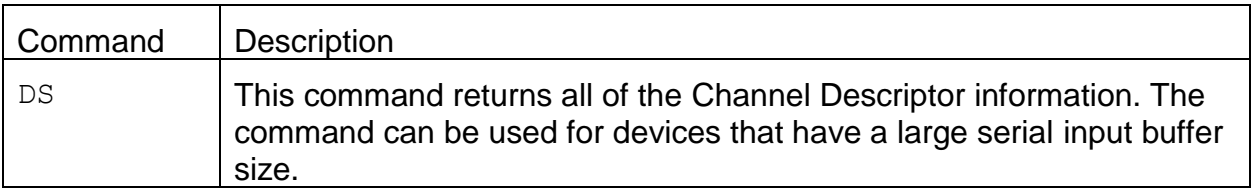

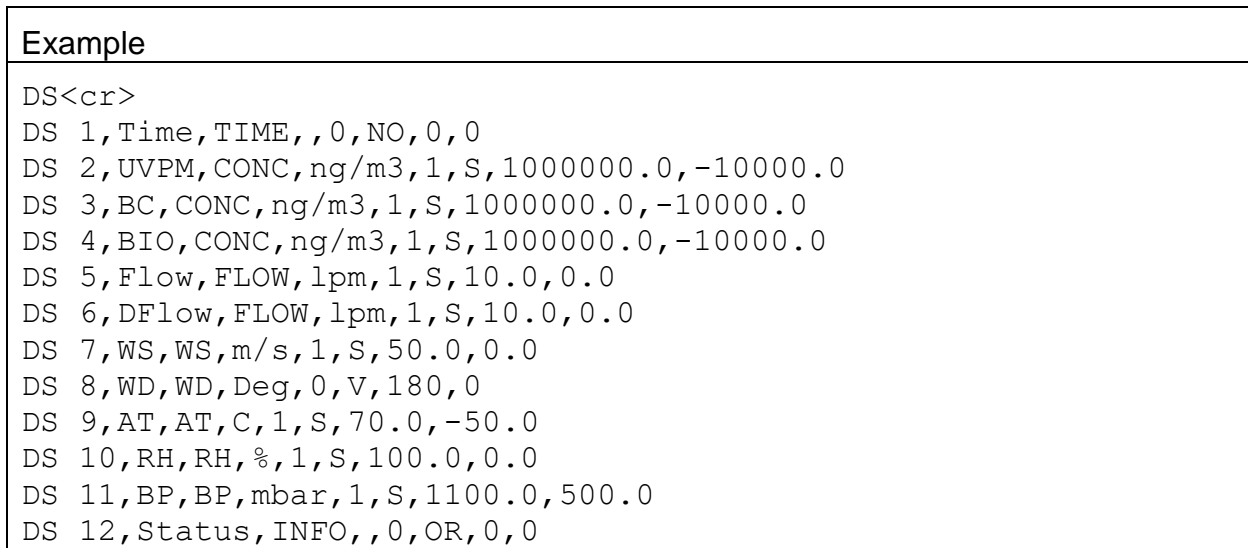

# **4.20. DSCRC – Channel Descriptor table CRC**

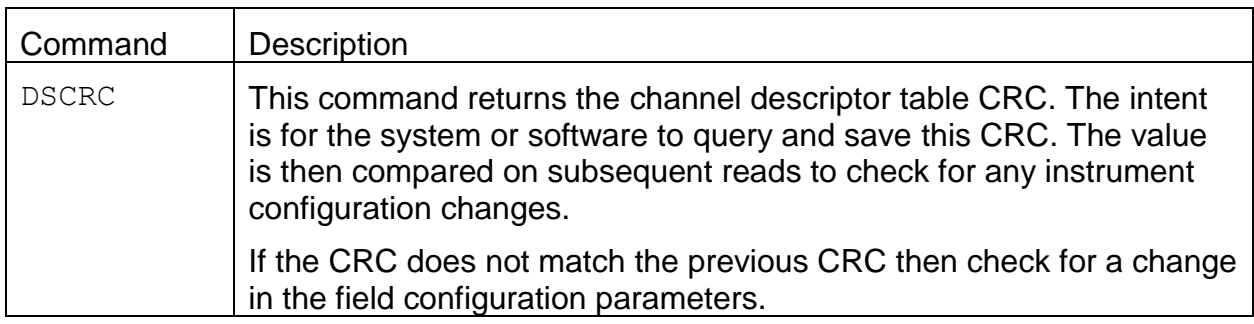

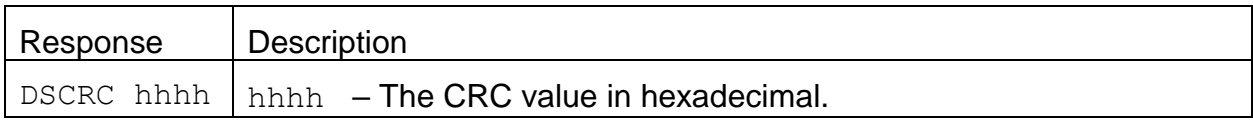

#### Example

```
DSCRC<cr>
DSCRC 52B2<cr><lf>
```
#### DT – Request or Set the Date and Time

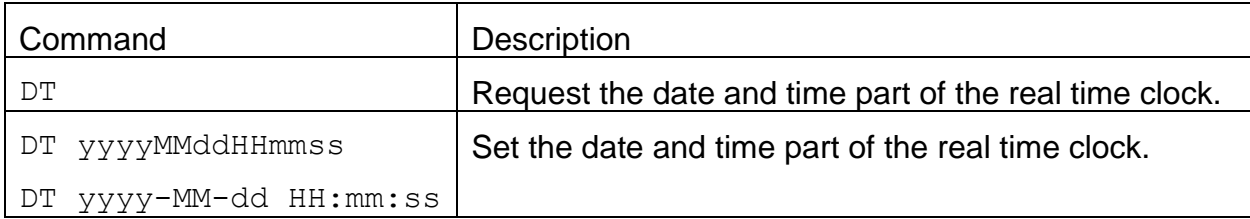

#### Response

DT yyyy-MM-dd HH:mm:ss

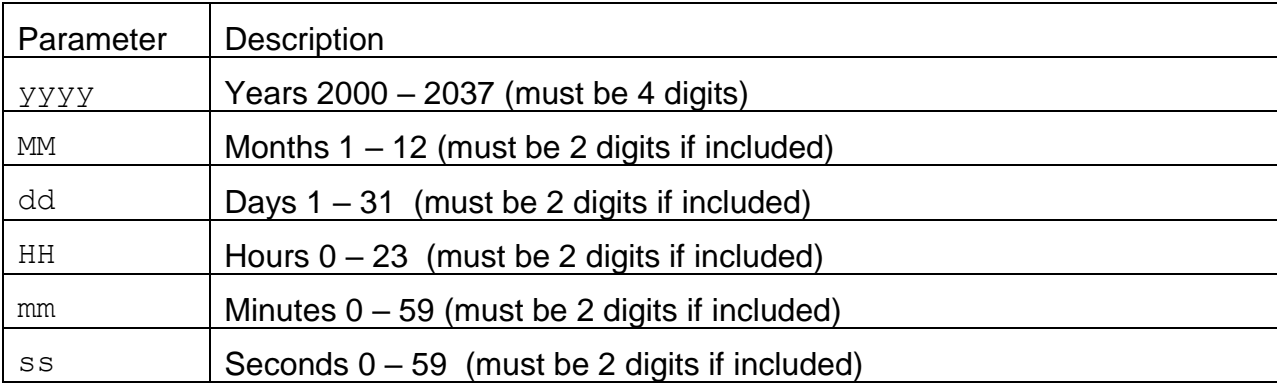

## Example

DT<cr> DT 2013-01-08 11:39:23<cr><lf> DT 2013<cr> DT 2013-01-01 00:00:00<cr><lf> DT 20130108<cr>

DT 2013-08-08 00:00:00<cr><lf>

DT 2013-01-081141<cr> DT 2013-01-08 11:41:00<cr><lf>

## **4.21. ID – Request or Set the Location ID**

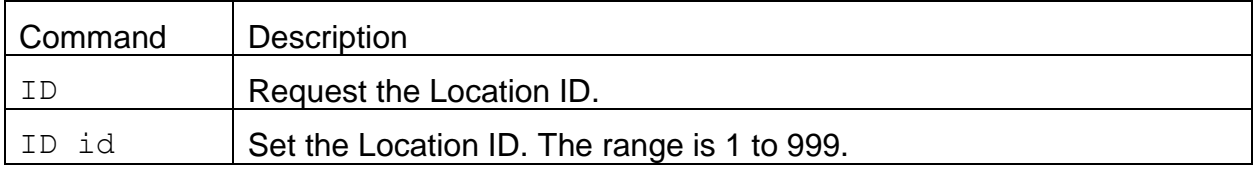

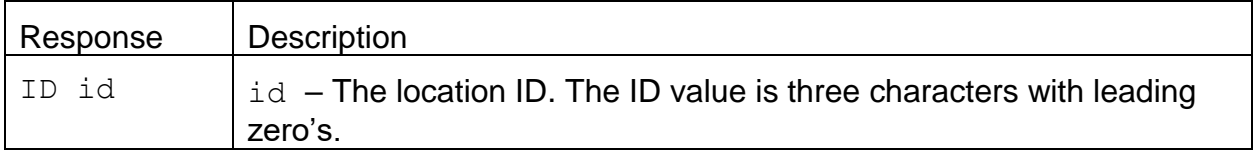

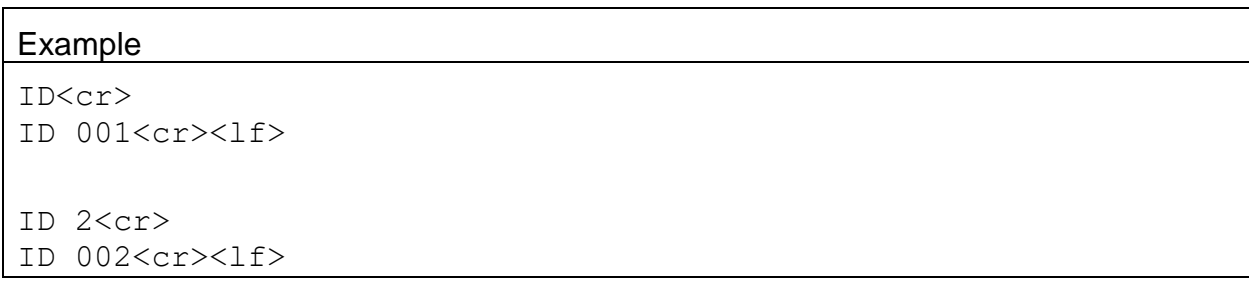

# **4.22. OI – Request Output Interval**

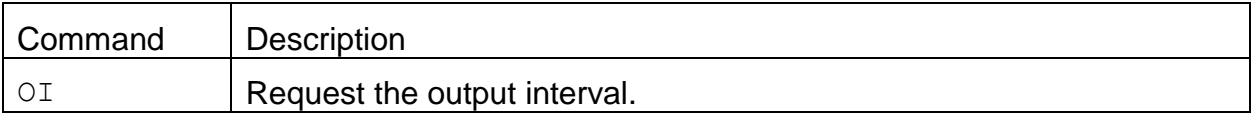

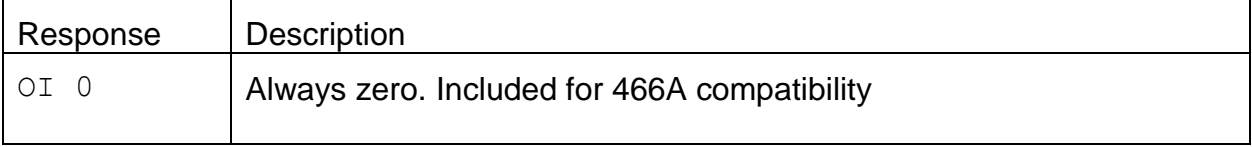

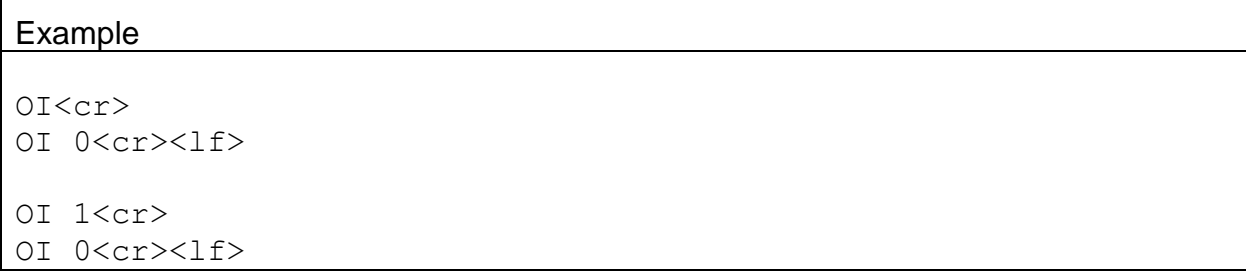

# **4.23. OP – Request or Set Operation Status**

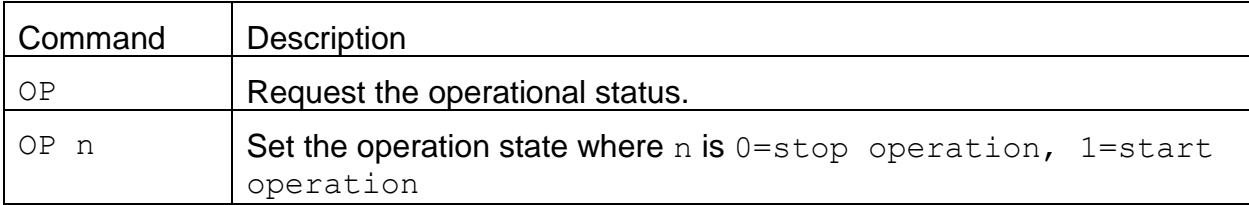

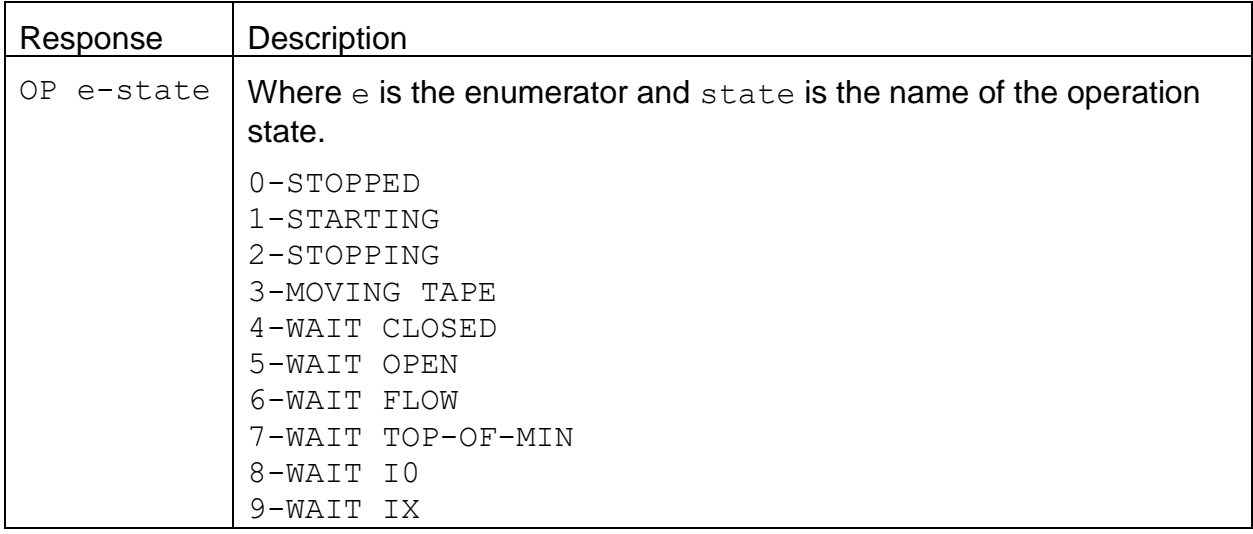

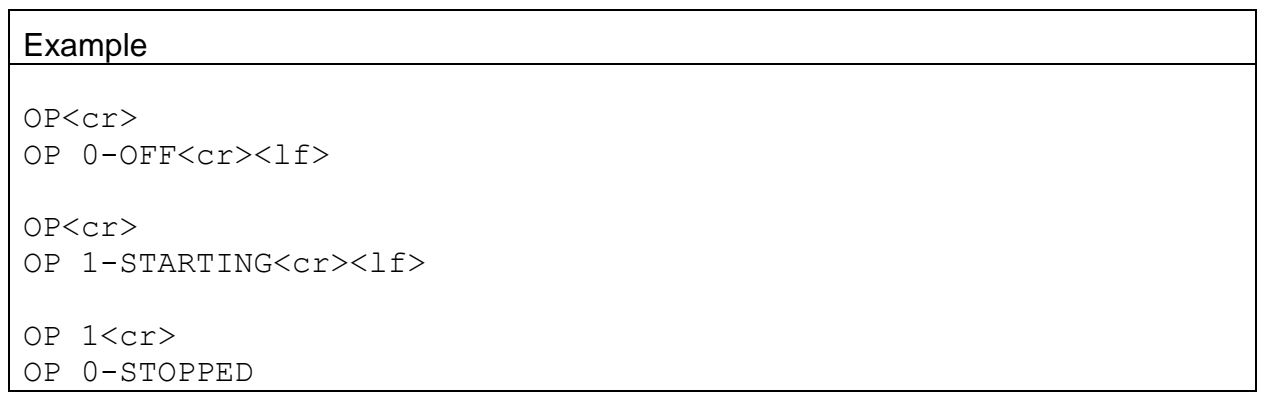

# **4.24. PR – Print Report**

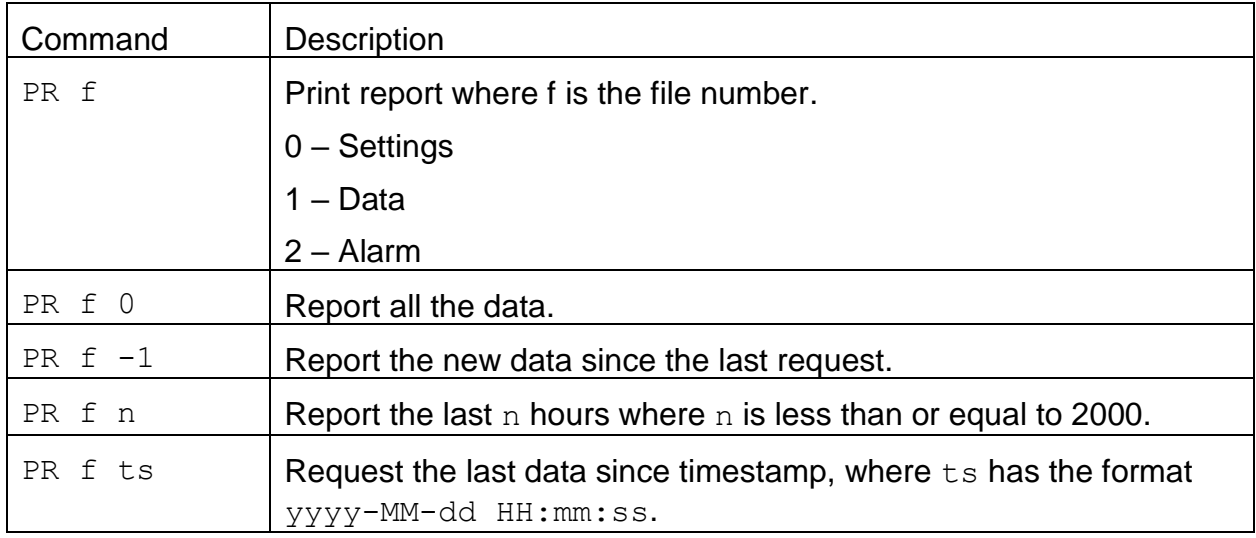

## **4.25. PW – Unlock Commands**

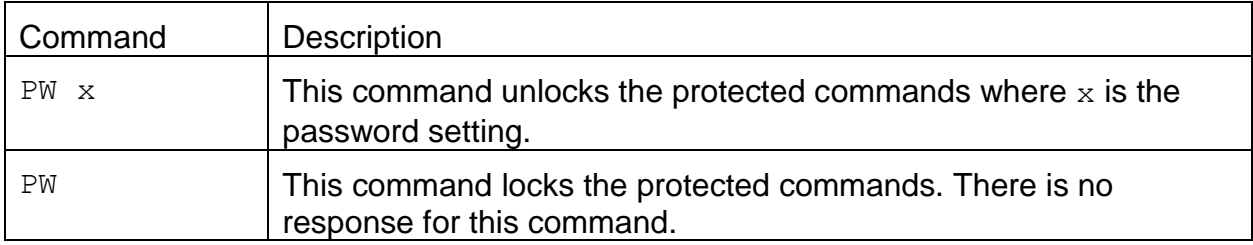

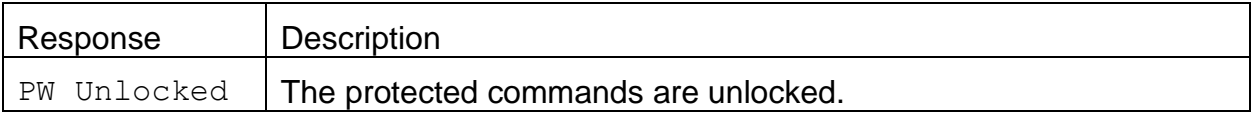

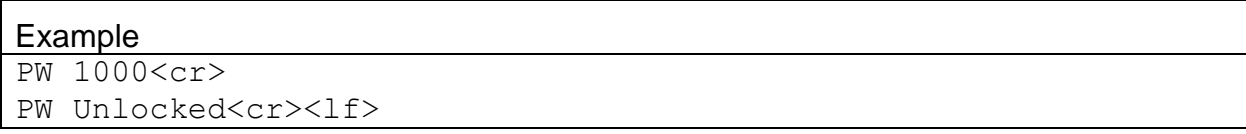

#### **4.26. QH – Report Data Record Header**

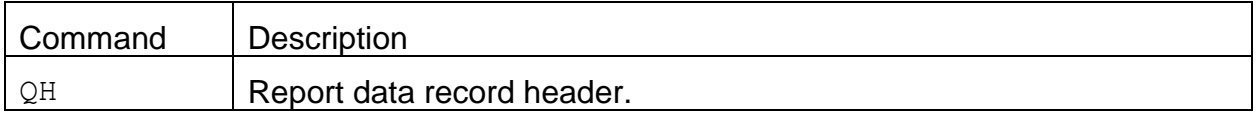

#### Response:

Time, UVPM(ng/m3), BC(ng/m3), BIO(ng/m3), Flow(lpm), DFlow(lpm), WS(m/s), WD(Deg), AT(C), RH(%), BP(mbar), Status

If the check sum is requested the check sum value will be prefaced with comma.

…,AT(C),RH(%),BP(mbar),Status,\*07701

#### Example

QH<cr>

Time, UVPM(ng/m3), BC(ng/m3), BIO(ng/m3), Flow(lpm), DFlow(lpm),  $WS(m/s)$ ,  $WD(Deq)$ ,  $AT(C)$ ,  $RH$  $%)$ ,  $BP(mbar)$ ,  $Status r  $>>l$ f $>$$ 

#### **4.27. RQ – Report Last Data Record**

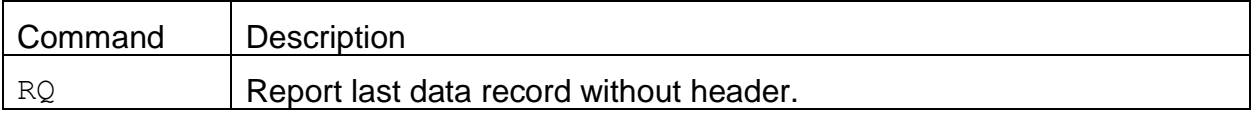

#### Response:

2019-04-19

```
16:21:00,+000110.4,+000071.4,+000039.0,+2.0,+00.0,+000.0,000000,
+024.1,000000,0968.5,000000
```
If the check sum is requested the check sum value will be prefaced with comma.

-0.8,1707.764,1838.878,0.00301,2.2,5.00,0.0,0,24.63,31.6, 977.02,30.58,30.64,30.12,0,\*03789

#### Example

RQ<cr> 2019-04-19 16:21:00,+000110.4,+000071.4,+000039.0,+2.0,+00.0,+000.0,000000 ,+024.1,000000,0968.5,000000,\*04065<cr><lf>

## **4.28. RV – Report Model, Firmware, Revision**

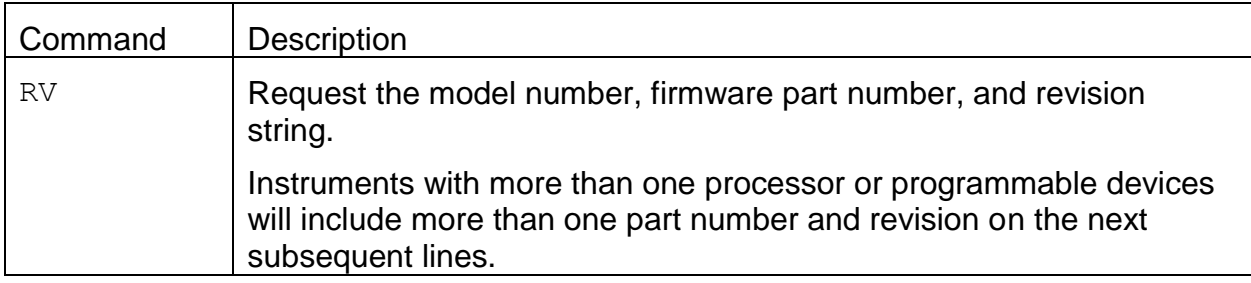

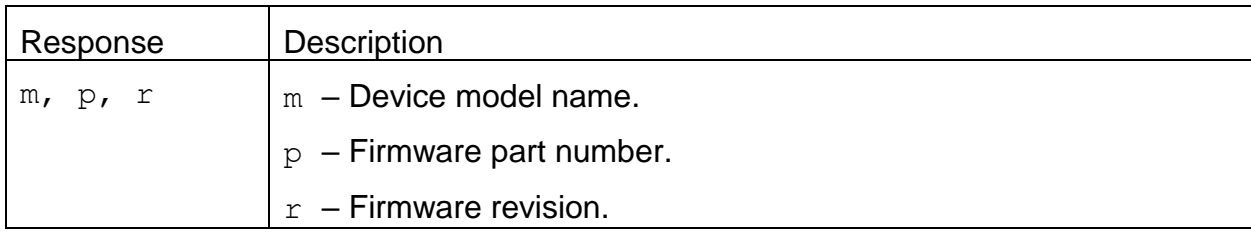

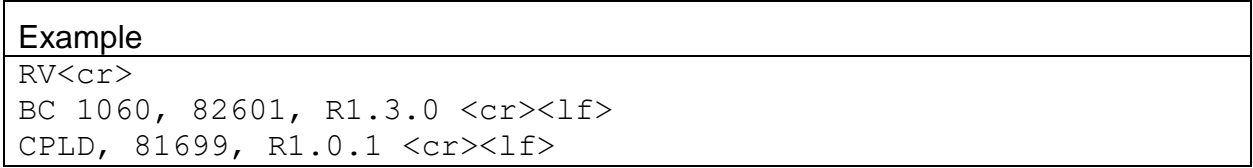

# **4.28.1. RV 0 – Request the number of processor/devices supported**

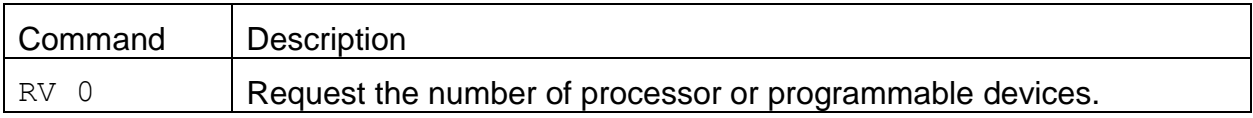

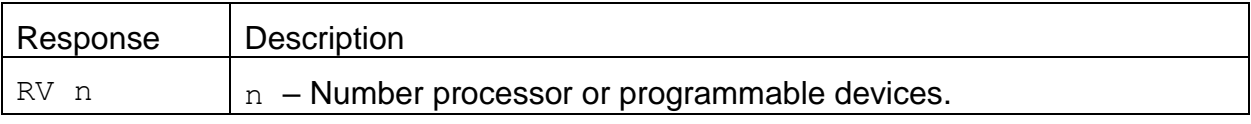

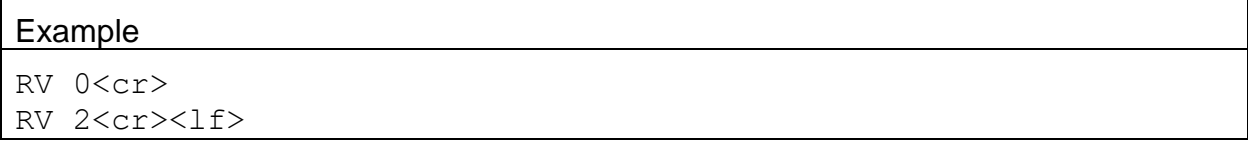

# **4.28.2. RV n – Request individual processor/device information**

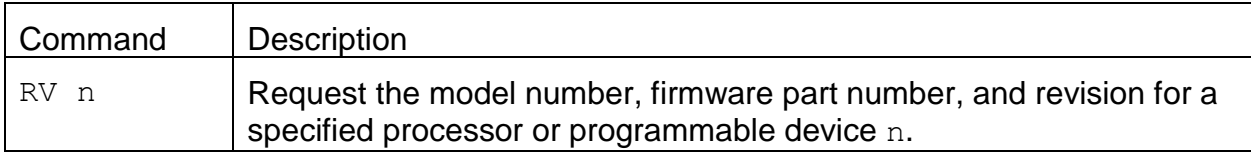

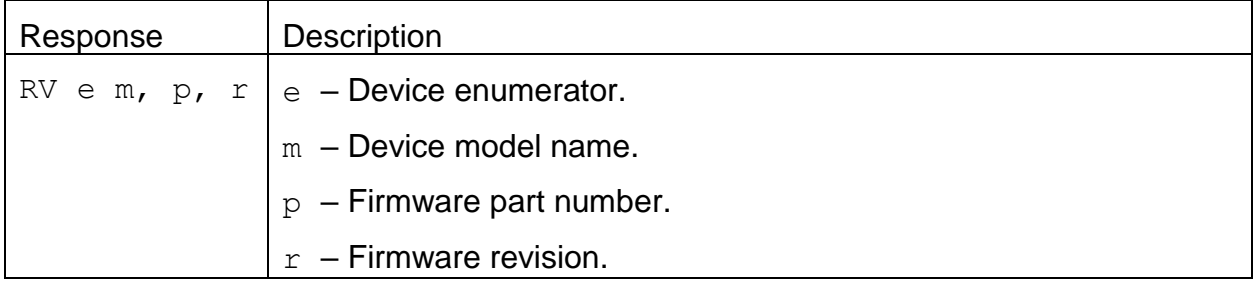

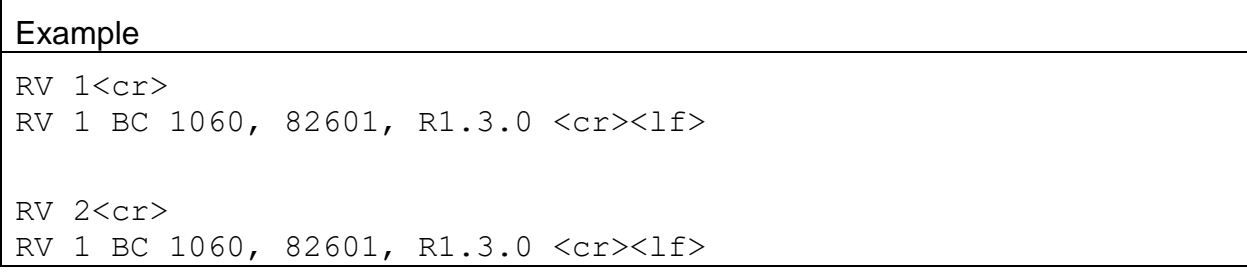

# **4.29. SB – Request or Set the Serial Baud Rate**

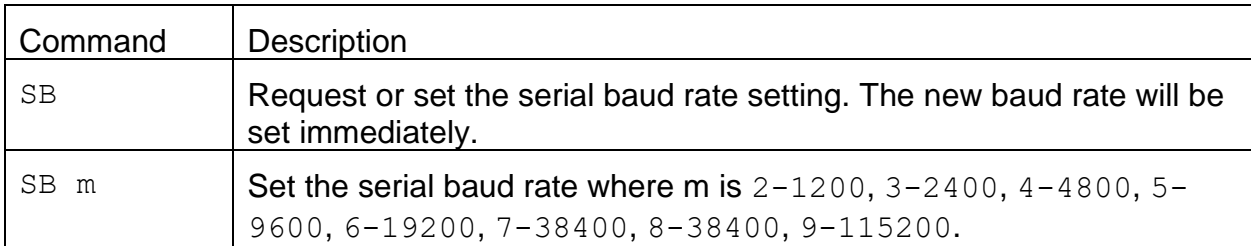

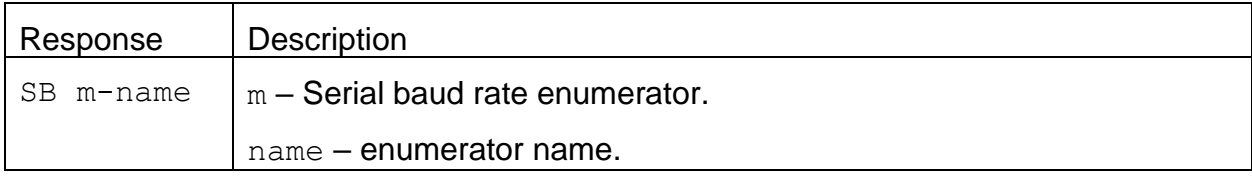

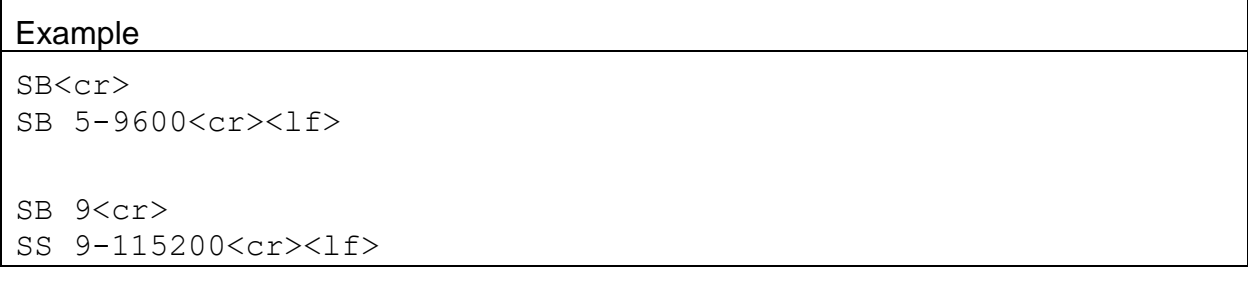

## **4.30. SS – Request the Serial Number**

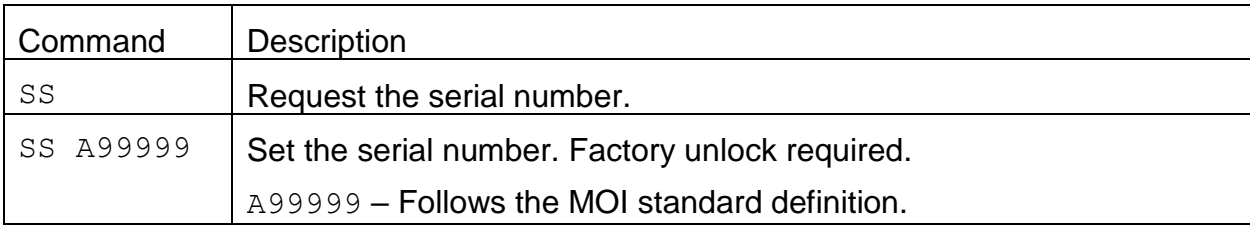

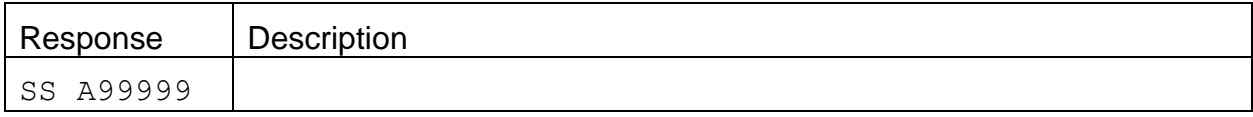

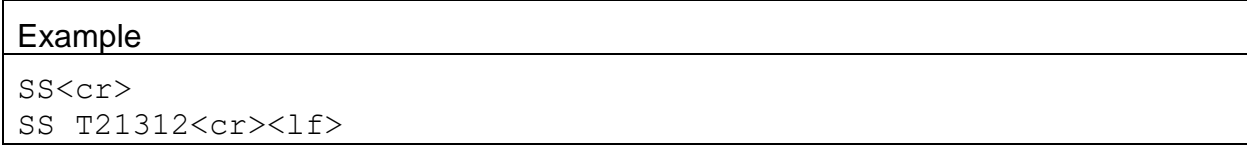

# **4.31. ST – Request or Set the Sample Time**

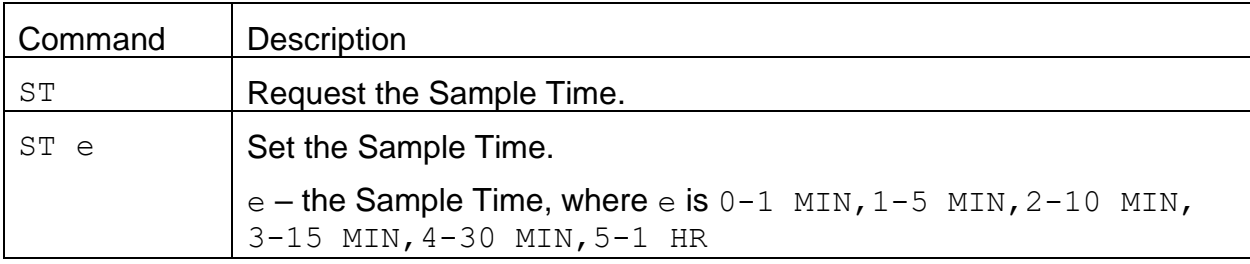

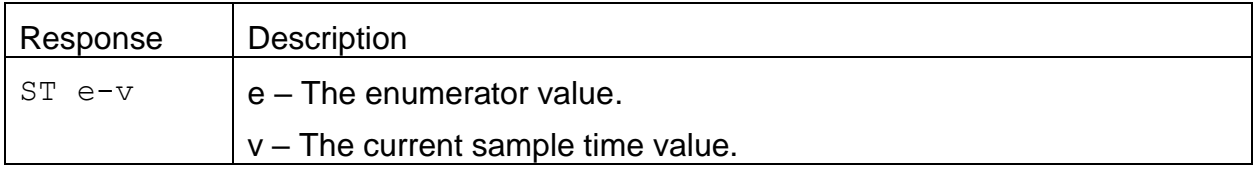

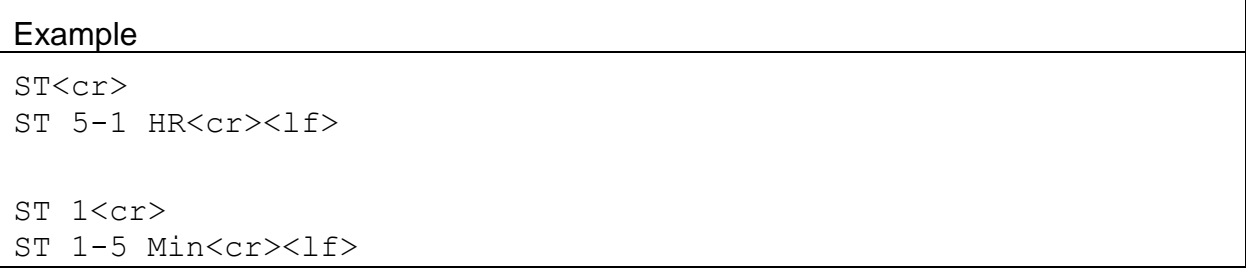

# **4.32. TS – Request or Set the Time Stamp Mode**

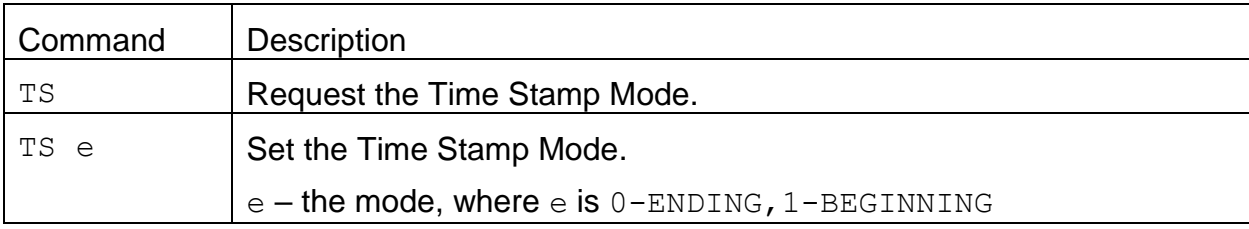

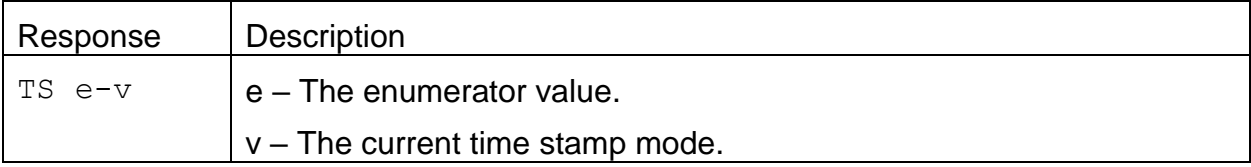

#### Example

```
TS<cr>
TS 0-ENDING<cr><lf>
```

```
TS 1<cr>
TS 1-BEGINNING<cr><lf>
```
## **4.33. ASP – Alarm Set Point**

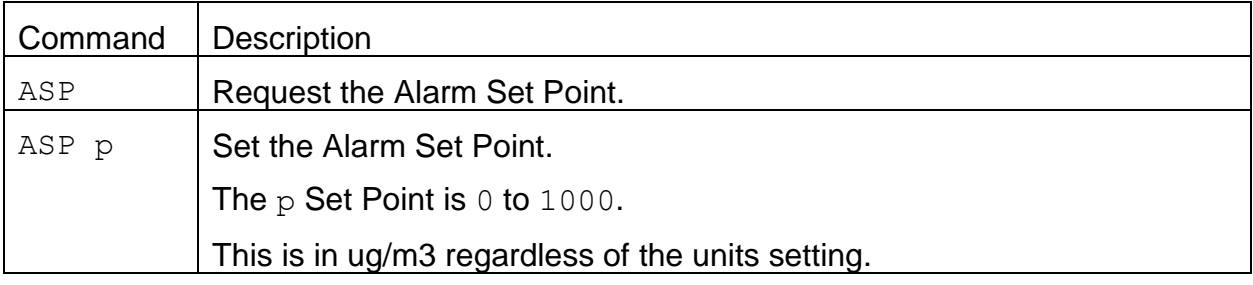

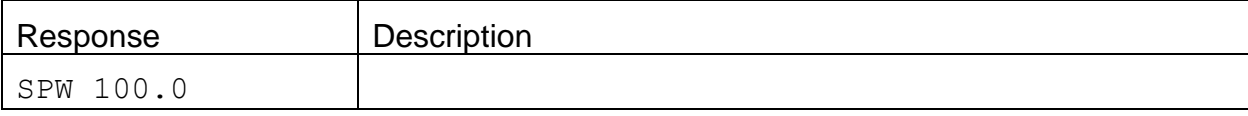

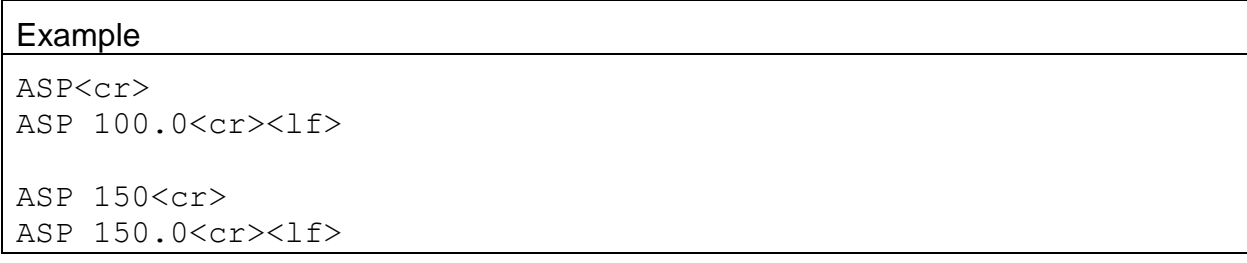

# **4.34. RRT – Request Remaining Tape**

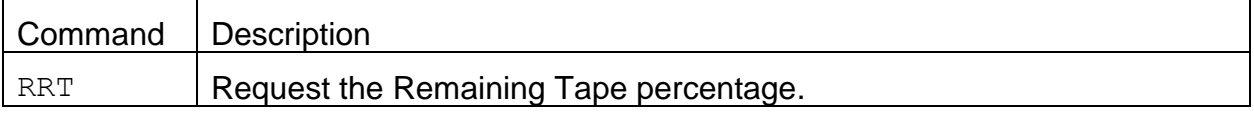

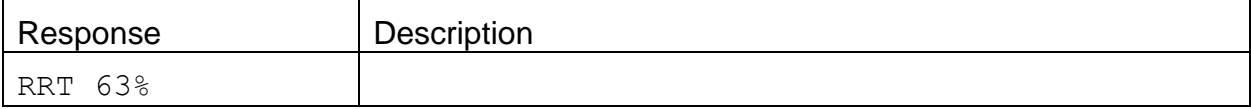

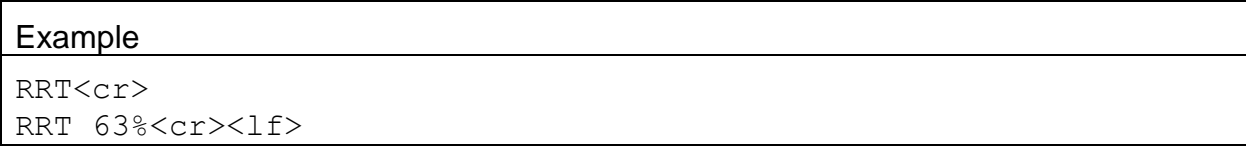

## **4.35. SPW – Request or Set User Password**

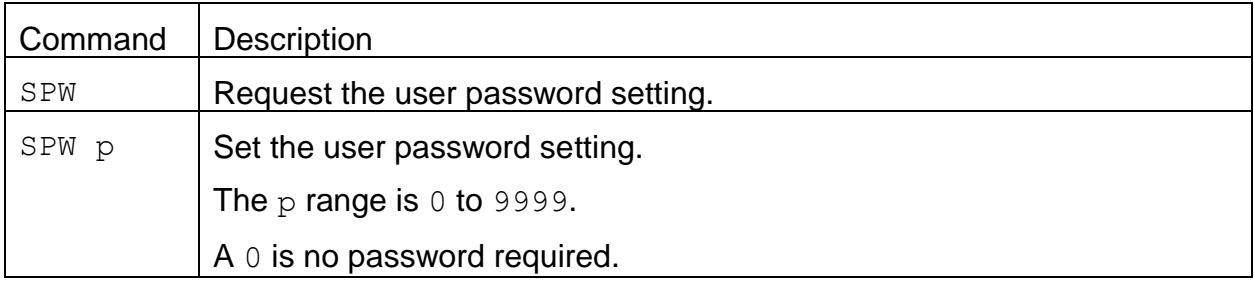

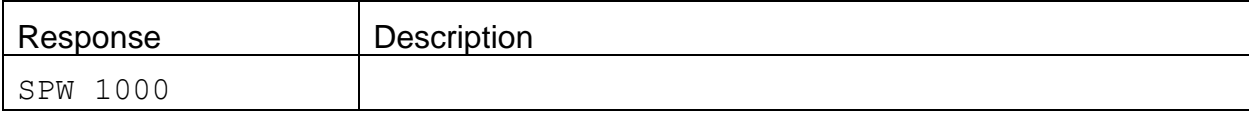

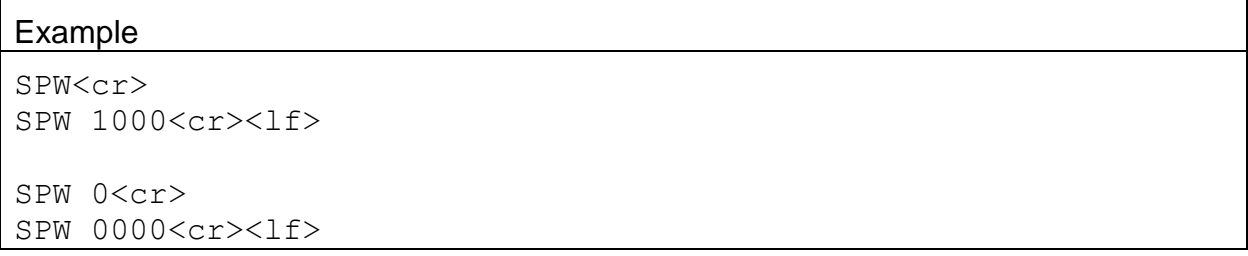

#### **4.36. BXSP – Request or Set the Box Temperature Set Point**

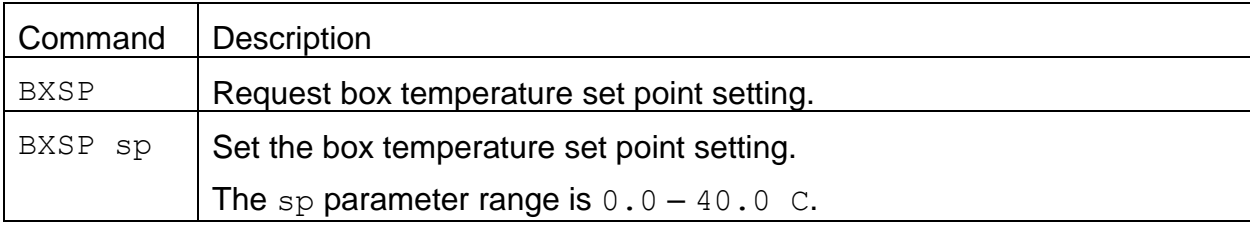

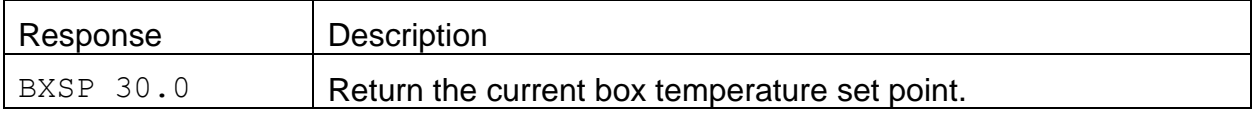

#### Example

```
BXSP<cr>
BXSP 25.0<cr><lf>
```
#### **4.37. FLSP – Request or Set the Flow Rate Set Point**

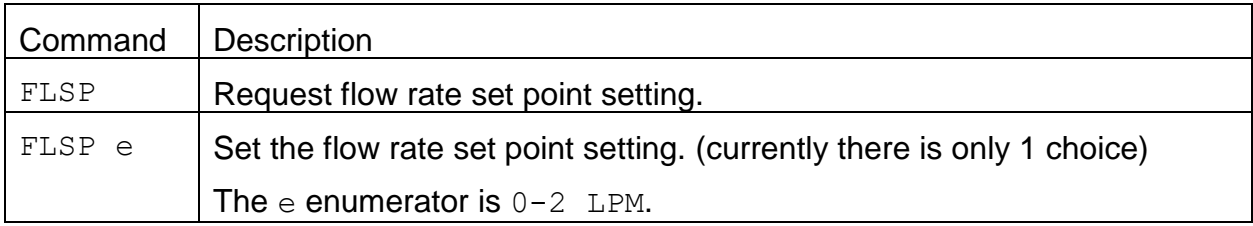

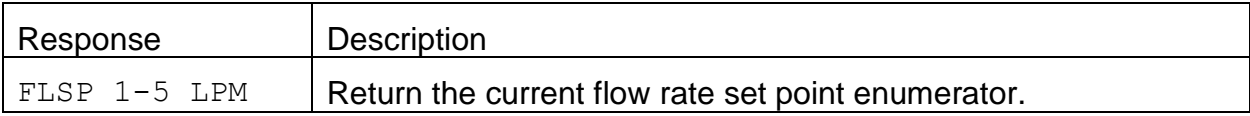

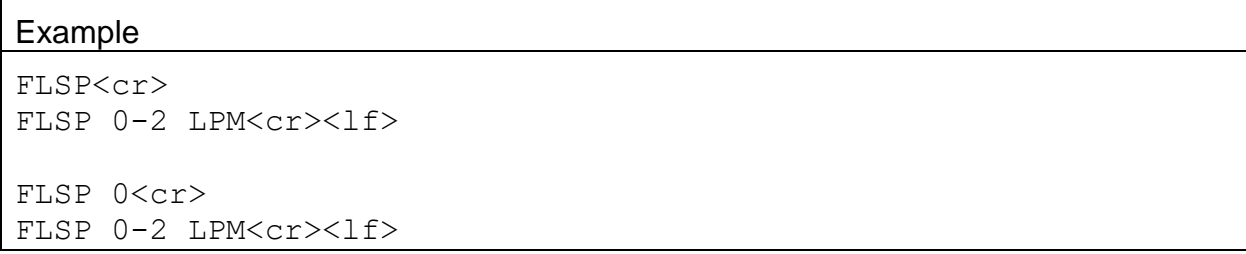

#### **4.38. FTSP – Request or Set the Flow Temperature Set Point**

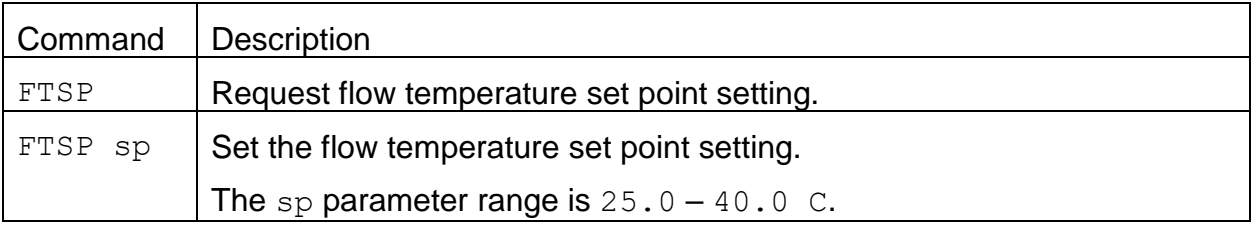

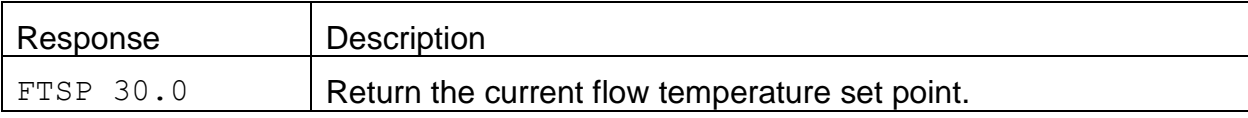

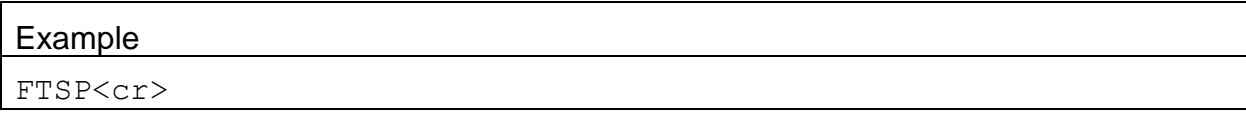

```
FTSP 25.0<cr><lf>
```
FTSP 30.0<cr> FTSP 30.0<cr><lf>

## **4.39. SPOT – Request or Set the Tape Advance Spots**

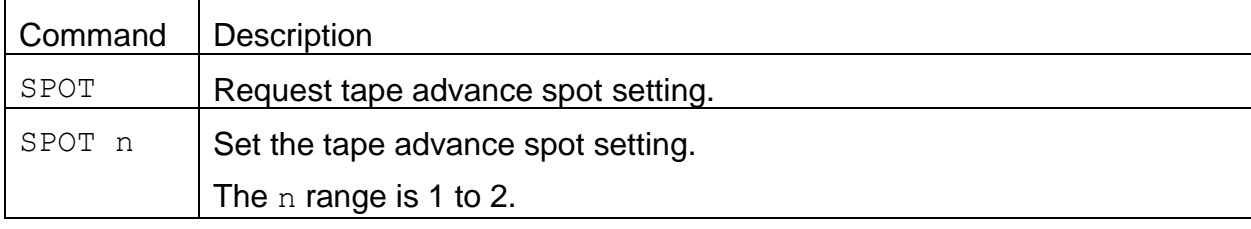

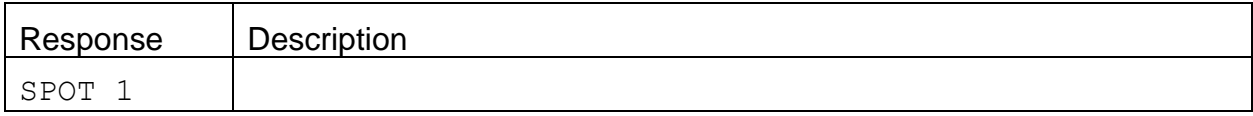

## **4.40. TENA – Request or Set the Tape Loading Enable**

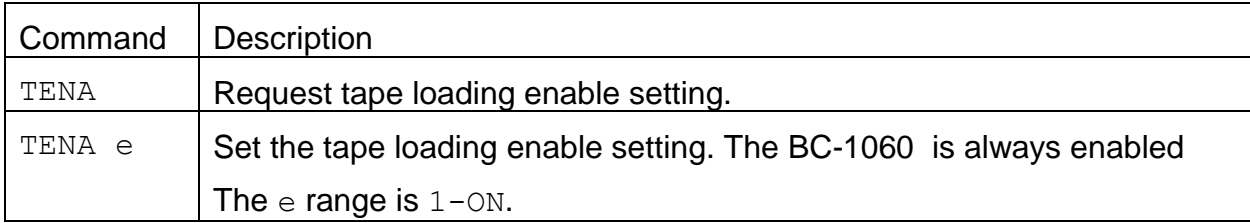

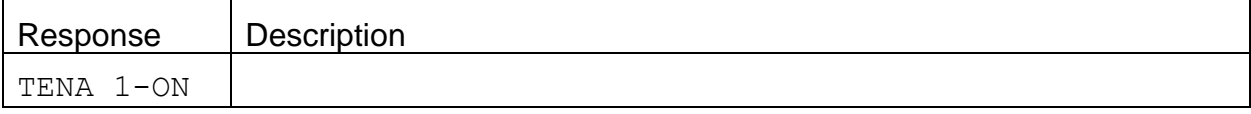

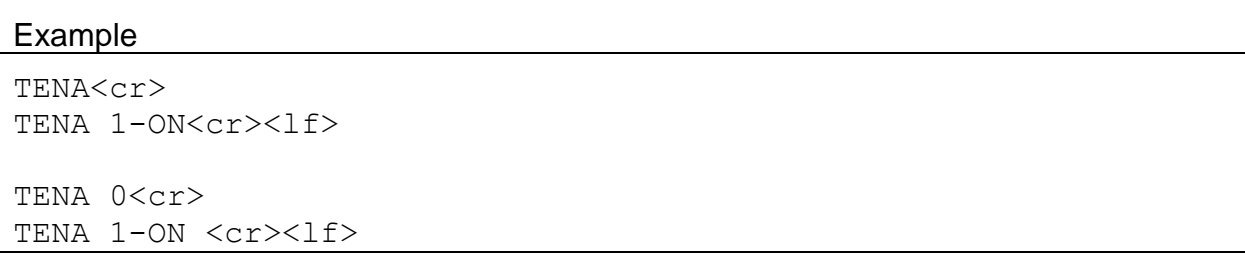

### **4.41. TPER – Request or Set the Tape Advance Period**

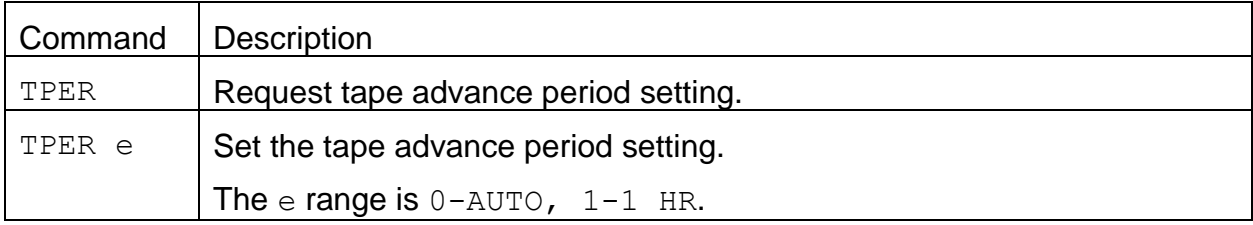

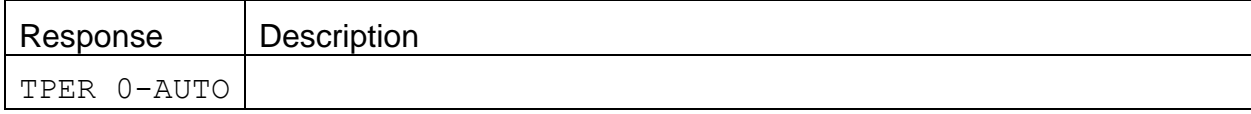

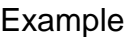

```
TPER<cr>
TPER 1-1 HR<cr><1f>
TPER 0<cr>
TPER 0-AUTO<cr><lf>
```
## **4.42. DFCTL – Request or Set the Dilution Flow Control**

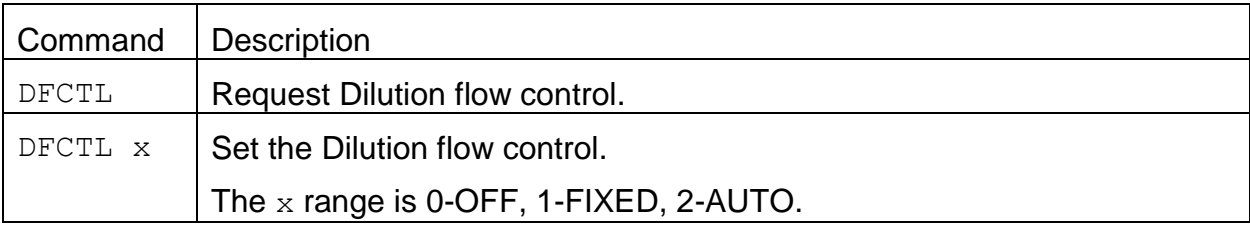

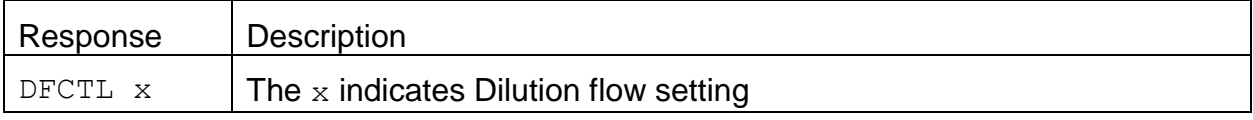

## **Example**

```
DFCTL<cr>
DFCTL 0-OFF<cr><lf>
```

```
DFCTL 2<cr>
DFCTL 2-AUTO<cr><lf>
```
## **4.43. DFPCT – Request or Set the Dilution Flow percentage**

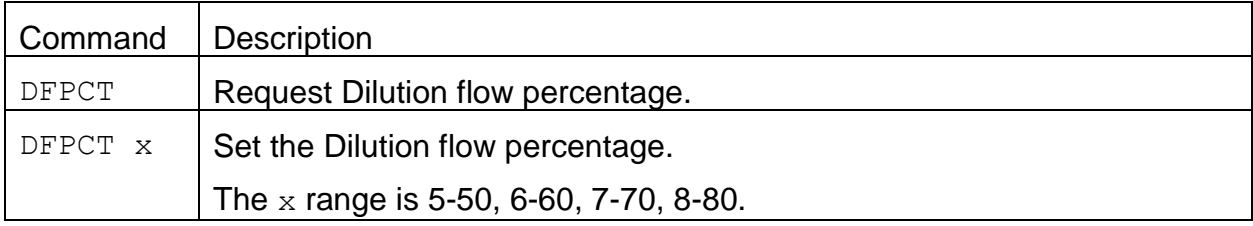

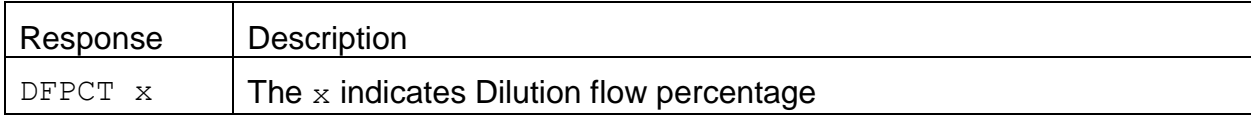

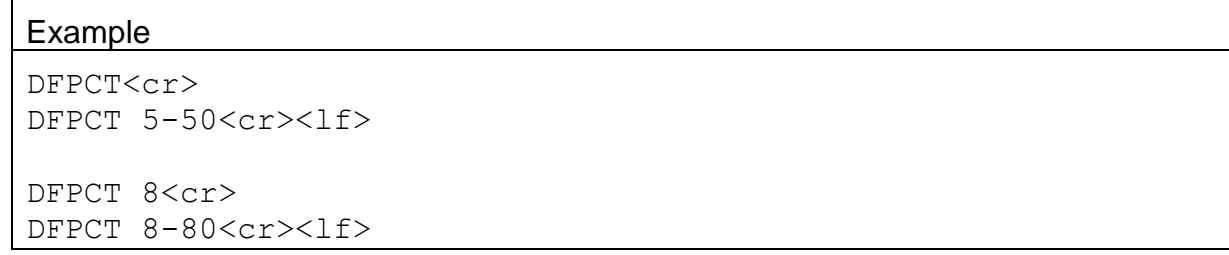

### **4.44. DFSPOT – Request or Set the Dilution Flow average spot count**

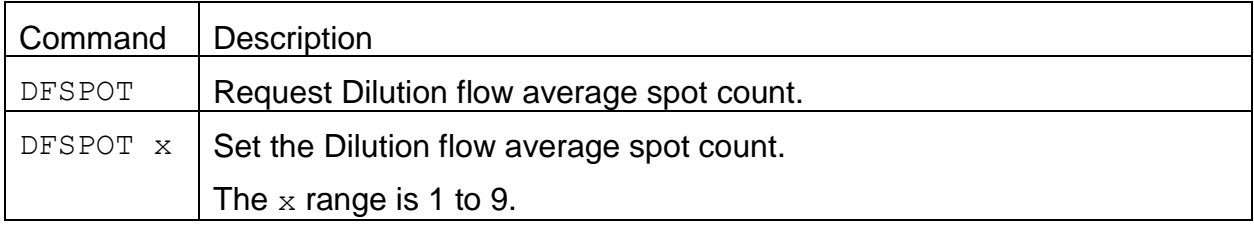

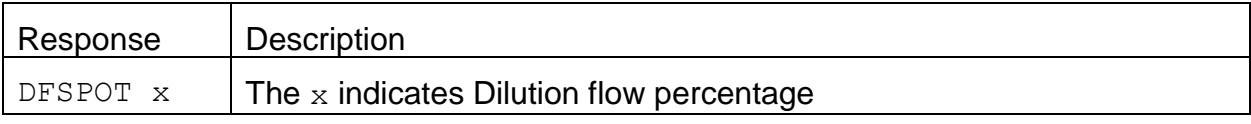

#### Example

```
DFSPOT<cr>
DFSPOT 5-50<cr><lf>
DFSPOT 8<cr>
DFSPOT 8<cr><lf>
```
## **4.45. DF50TH – Request or Set the Dilution Flow 50% threshold**

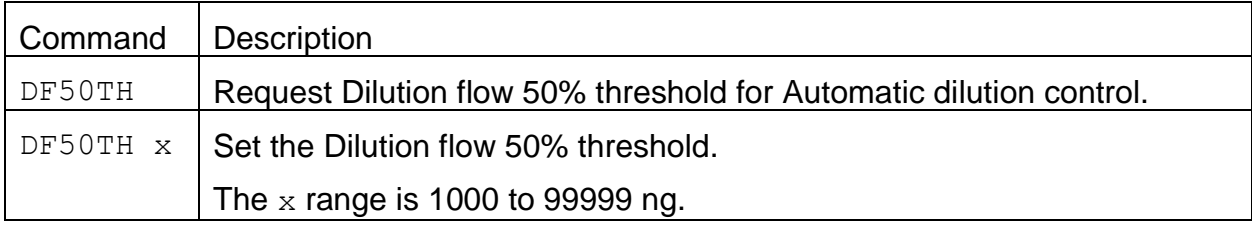

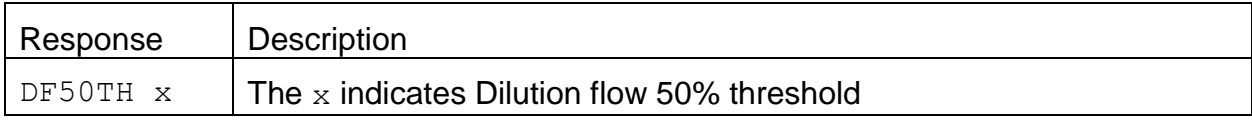

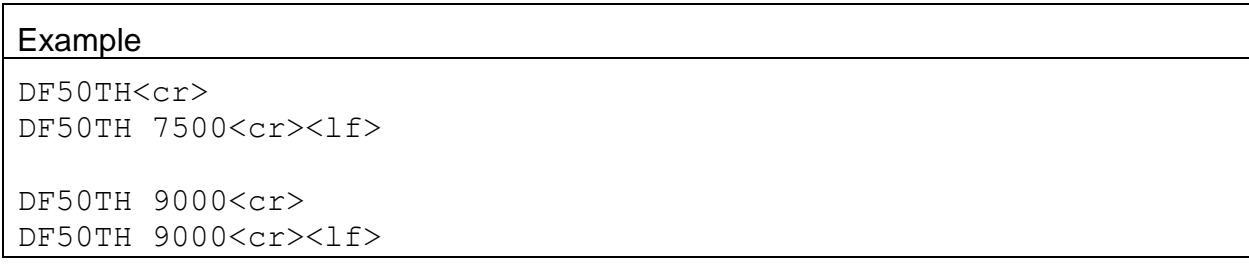

### **4.46. DF80TH – Request or Set the Dilution Flow 80% threshold**

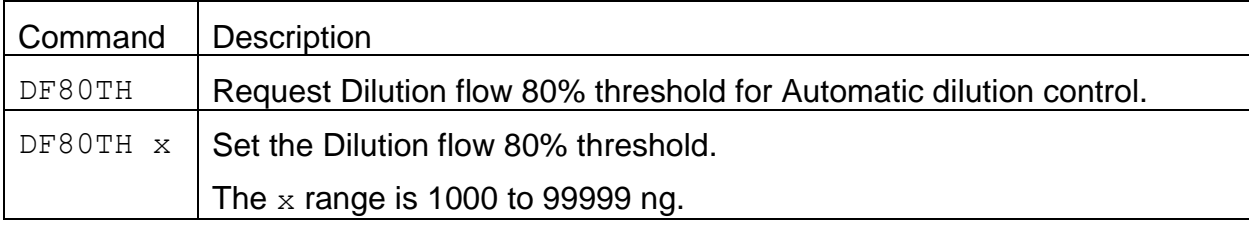

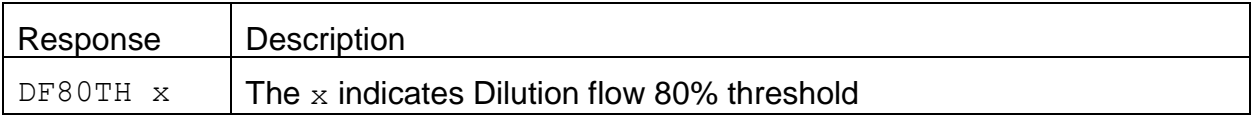

#### Example

```
DF80TH<cr>
DF80TH 15000<cr><lf>
```
DF80TH 30000<cr> DF80TH 30000<cr><lf>

# **4.47. LOADK – Request or Set the Tape Loading K-Factor**

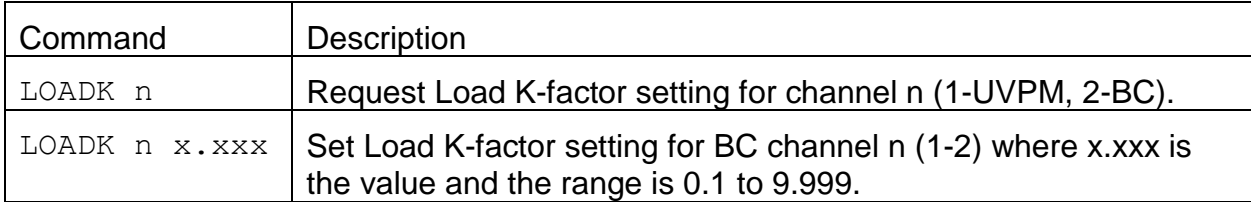

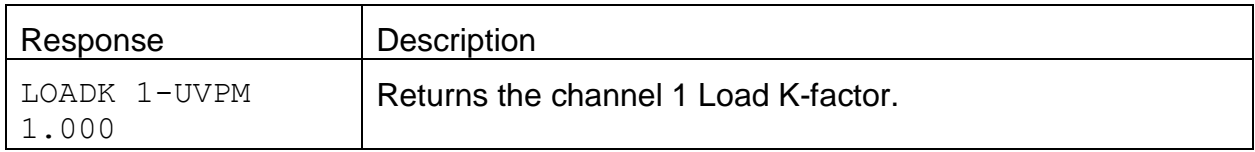

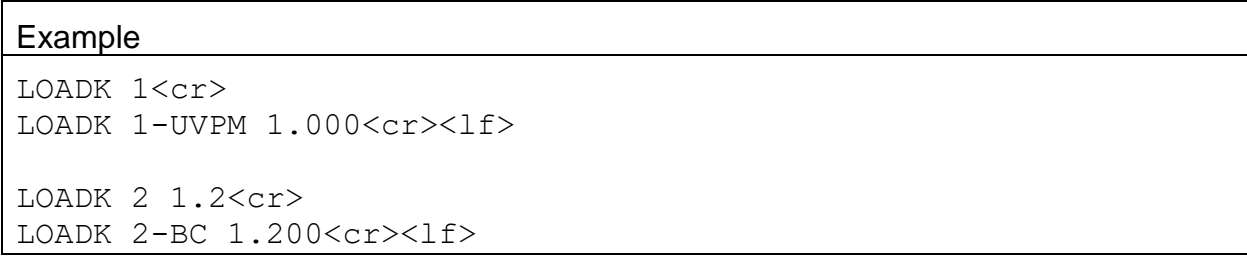

## **4.48. TLOAD – Request or Set the Tape Advance Loading**

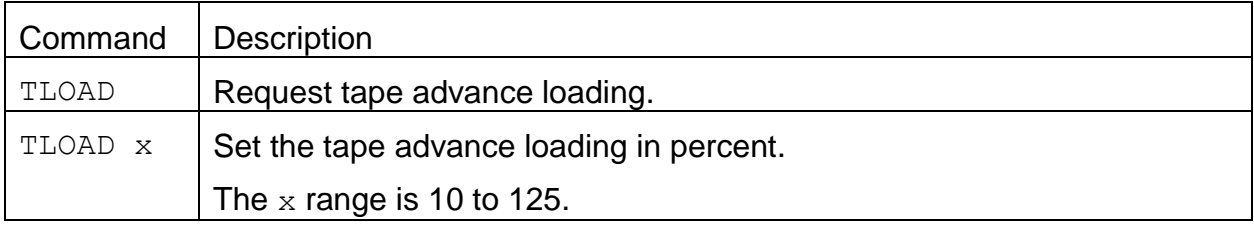

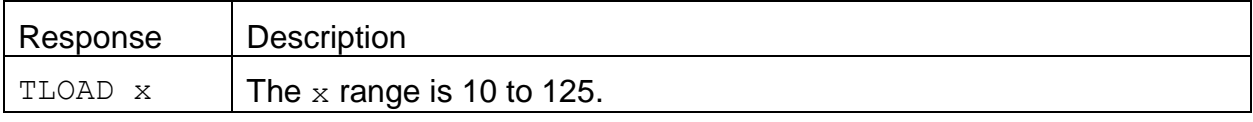

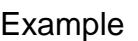

```
TLOAD<cr>
TLOAD 30<cr><lf>
```
TLOAD 100<cr> TLOAD 100<cr><lf>

# **4.49. XRDCRC – Request the XMODEM File Descriptor CRC**

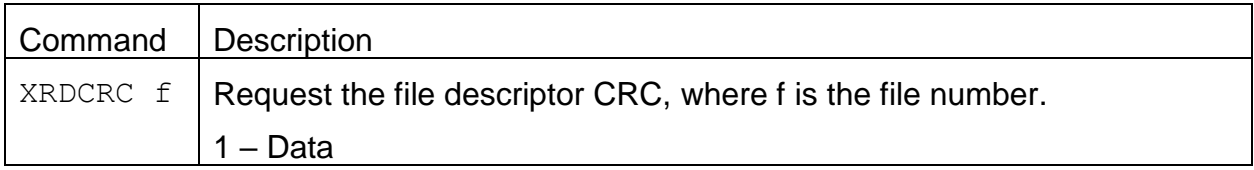

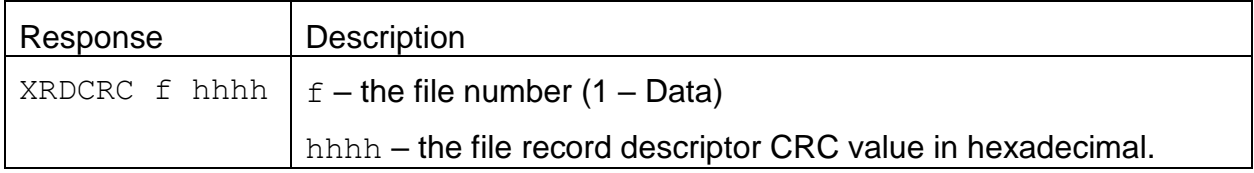

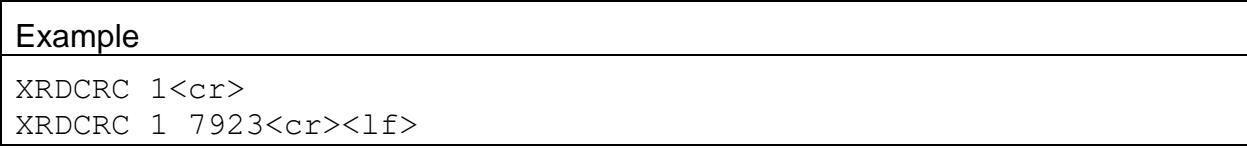

## **4.50. TCARBON – Request or Set the Load Carbon Type**

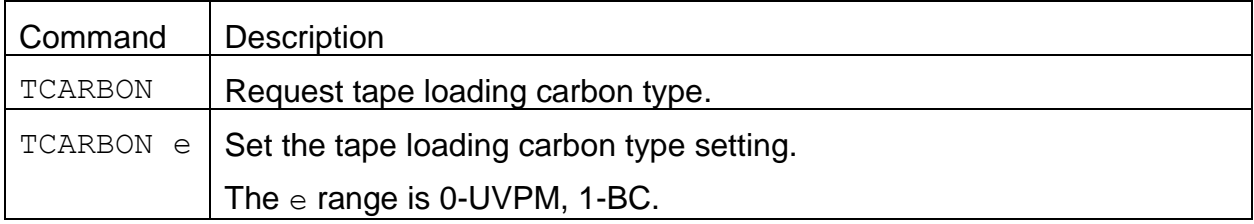

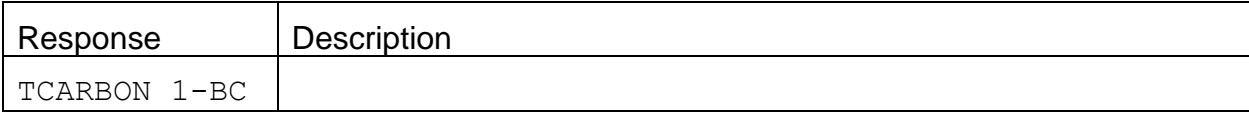

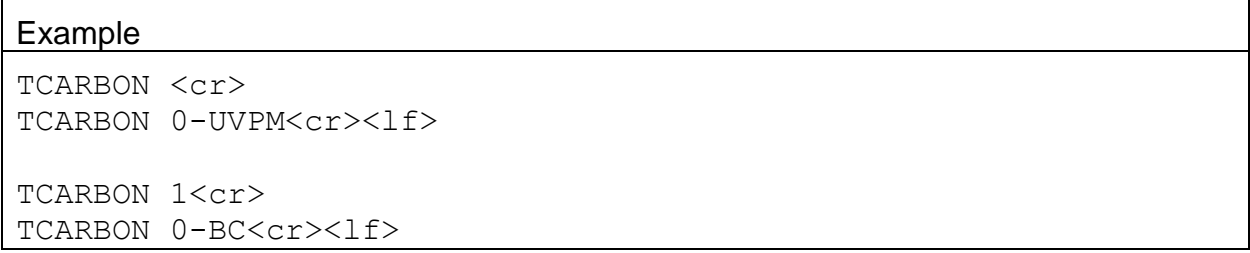